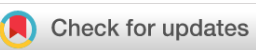

#### SOFTWARE TOOL ARTICLE

# **[A step-by-step guide to analyzing CAGE data using](https://f1000research.com/articles/8-886/v1) [R/Bioconductor](https://f1000research.com/articles/8-886/v1)[version 1; peer review: 3 approved]**

Malte Thodberg <sup>to 1,2</sup>, Albin Sandelin<sup>1,2</sup>

<sup>1</sup> Biotech Research and Innovation Centre, University of Copenhagen, Copenhagen, Denmark <sup>2</sup>Section for Computational and RNA Biology, University of Copenhagen, Copenhagen, Denmark

**First published:** 18 Jun 2019, **8**:886 ( <https://doi.org/10.12688/f1000research.18456.1>) **Latest published:** 18 Jun 2019, **8**:886 ( <https://doi.org/10.12688/f1000research.18456.1>) **v1**

**Open Peer Review**

#### **Abstract**

Cap Analysis of Gene Expression (CAGE) is one of the most popular 5'-end sequencing methods. In a single experiment, CAGE can be used to locate and quantify the expression of both Transcription Start Sites (TSSs) and enhancers. This is workflow is a case study on how to use the CAGEfightR package to orchestrate analysis of CAGE data within the Bioconductor project. This workflow starts from BigWig-files and covers both basic CAGE analyses such as identifying, quantifying and annotating TSSs and enhancers, advanced analysis such as finding interacting TSS-enhancer pairs and enhancer clusters, to differential expression analysis and alternative TSS usage. R-code, discussion and references are intertwined to help provide guidelines for future CAGE studies of the same kind.

#### **Keywords**

CAGE, TSS, Enhancer, Promoter, DE, Motifs

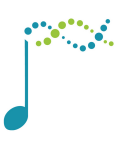

This article is included in the [Bioconductor](https://f1000research.com/gateways/bioconductor)

gateway.

#### **Reviewer Status**

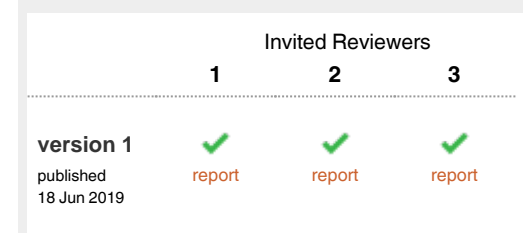

- 1 **Aaron Lun UD**, Genentech, Inc., South San Francisco, USA
- 2 Kenta Nakai **UV**, The University of Tokyo, Tokyo, Japan **Luis Augusto Eijy Nagai**, The University of

Tokyo, Tokyo, Japan

3 Nevena Cvetesic **D**, Imperial College London, London, UK MRC London Institute of Medical Sciences, London, UK

Any reports and responses or comments on the article can be found at the end of the article.

#### **Corresponding author:** Malte Thodberg (maltethodberg@gmail.com)

**Author roles: Thodberg M**: Conceptualization, Formal Analysis, Investigation, Methodology, Project Administration, Software, Visualization, Writing – Original Draft Preparation, Writing – Review & Editing; **Sandelin A**: Conceptualization, Formal Analysis, Funding Acquisition, Investigation, Methodology, Project Administration, Supervision, Visualization, Writing – Original Draft Preparation, Writing – Review & Editing

**Competing interests:** The authors are the developers of the CAGEfightR package used in the workflow.

**Grant information:** Work in the Sandelin Lab was supported by the Novo Nordisk Foundation, Lundbeck foundation, Danish Innovation Fund, Danish Cancer Society and Independent Research Fund Denmark.

*The funders had no role in study design, data collection and analysis, decision to publish, or preparation of the manuscript.*

**Copyright:** © 2019 Thodberg M and Sandelin A. This is an open access article distributed under the terms of the [Creative Commons Attribution](http://creativecommons.org/licenses/by/4.0/) [Licence](http://creativecommons.org/licenses/by/4.0/), which permits unrestricted use, distribution, and reproduction in any medium, provided the original work is properly cited.

**How to cite this article:** Thodberg M and Sandelin A. **A step-by-step guide to analyzing CAGE data using R/Bioconductor [version 1; peer review: 3 approved]** F1000Research 2019, **8**:886 ([https://doi.org/10.12688/f1000research.18456.1\)](https://doi.org/10.12688/f1000research.18456.1)

**First published:** 18 Jun 2019, **8**:886 [\(https://doi.org/10.12688/f1000research.18456.1\)](https://doi.org/10.12688/f1000research.18456.1)

#### **Background**

Transcriptional regulation is one of the most important aspects of gene expression. Transcription Start Sites (TSSs) are focal points of this process: The TSS act as an integration point for a wide range of molecular cues from surrounding genomic areas to determine transcription and ultimately expression levels. These include proximal factors such as chromatin accessibility, chromatin modification, DNA methylation and transcription factor binding, and distal factors such as enhancer activity and chromatin confirmation $1-4$ .

Cap Analysis of Gene Expression (CAGE) has emerged as one of the dominant high-throughput assays for studying TSSs<sup>5</sup>. CAGE is based on "cap trapping": capturing capped full-length RNAs and sequencing only the first 20–30 nucleotides from the 5'-end, so-called CAGE tags<sup>[6](#page-40-0)</sup>. When mapped to a reference genome, the 5'-ends of CAGE tag identify the actual TSS for respective RNA with basepair-level accuracy. Basepair-accurate TSSs identified this way are referred to as CAGE Transcription Start Sites (CTSSs). RNA polymerase rarely initiates from just a single nucleotide: this is manifested in CAGE data by the fact that CTSSs are mostly found in tightly spaced groups on the same strand. The majority of CAGE studies have merged such CTSSs into genomic blocks typically referred to as Tag Clusters (TCs), using a variety of clustering methods (see below). TCs are often interpreted as TSSs in the more general sense, given that most genes have many CTSSs, but only a few TCs that represent a few major transcripts with highly similar  $CTSSs<sup>7,8</sup>$  $CTSSs<sup>7,8</sup>$  $CTSSs<sup>7,8</sup>$ . Since the number of mapped CAGE tags in a given TC is indicative of the number of RNAs from that region, the number of CAGE tags falling in given TC can be seen as a measure of expression<sup>[9](#page-41-0)</sup>.

As CAGE tags can be mapped to a reference genome without the need for transcript annotations, it can detect TSSs of known mRNAs, but also mRNA from novel alternative TSSs (that might be condition or tissue dependent)<sup>[7](#page-40-0),10</sup>. Since CAGE captures all capped RNAs, it can also identify long non-coding RNA (lincRNA)<sup>[11](#page-41-0)</sup> and enhancers RNA (eRNA). It was previously shown that active enhancers are characterized by balanced bidirectional transcription, making it possible to predict enhancer regions and quantify their expression levels from CAGE data alone<sup>12,13</sup>. Thus, CAGE data can predict the locations and activity of mRNAs, lincRNAs and enhancers in a single assay, providing a comprehensive view of transcriptional regulation across both inter- and intragenic regions.

Bioconductor contains a vast collection of tools for analyzing transcriptomics datasets, in particular the widely used RNA-Seq and microarray assays<sup>14</sup>. Only a few packages are dedicated to analyzing 5'-end data in general and CAGE data in particular: *[TSRchitect](https://bioconductor.org/packages/3.9/bioc/html/TSRchitect.html)* [15](#page-41-0), *[icetea](https://bioconductor.org/packages/3.9/bioc/html/icetea.html)*[16](#page-41-0), *[CAGEr](https://bioconductor.org/packages/3.9/bioc/html/CAGEr.html)*[17](#page-41-0) and *[CAGEfightR](https://bioconductor.org/packages/3.9/bioc/html/CAGEfightR.html)*[18](#page-41-0), see Table 1.

CAGEr was the first package solely dedicated to the analysis of CAGE data and was recently updated to more closely adhere to Bioconductor S4-class standards. CAGEr takes as input aligned reads in the form of BAM-files and can identify, quantify, characterize and annotate TSSs. TSSs are found in individual samples using either simple clustering of CTSSs (greedy or distance-based clustering) or the more advanced density-based paraclu clustering method<sup>19</sup>, and can be aggregated across samples to a set of consensus clusters. Several specialized routines for CAGE data is available, such as power law normalization of CTSS counts and fine-grained TSS shifts. Finally, CAGEr offers easy interface to the large collection of CAGE data from the FANTOM consortium<sup>10</sup>. TSRchitect and

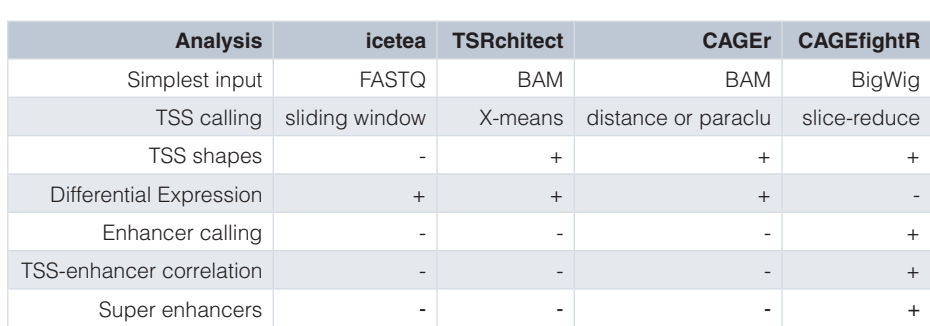

#### **Table 1. Comparison of Bioconductor packages for CAGE data analysis.**

icetea are two more recent additions to Bioconductor. While being less comprehensive, they aim to be more general and handle more types of 5'-end methods that are conceptually similar to CAGE (RAMPAGE, PEAT, PRO-Cap, etc.<sup>[5](#page-40-0)</sup>). Both packages can identify, quantify and annotate TSSs, with TSRchitect using an X-means algorithm and icetea using a sliding window approach. icetea offers the unique feature of mapping reads to a reference genome by interfacing with *[Rsubread](https://bioconductor.org/packages/3.9/bioc/html/Rsubread.html)*. Both CAGEr, TSRchictet and icetea offers built-in capabilities for differential expression (DE) analysis via the popular  $DESeq2$  or *[edgeR](https://bioconductor.org/packages/3.9/bioc/html/edgeR.html)* packages<sup>20,21</sup>.

CAGEfightR is a recent addition to Bioconductor focused on analyzing CAGE data, but applicable to most 5'-end data. It aims to be general and flexible to allow for easy interfacing with the wealth of other Bioconductor packages. CAGEfightR takes CTSSs stored in BigWig-files as input and uses only standard Bioconductor S4-classes (*[GenomicRanges](https://bioconductor.org/packages/3.9/bioc/html/GenomicRanges.html)*, *[SummarizedExperiment](https://bioconductor.org/packages/3.9/bioc/html/SummarizedExperiment.html)*, *[InteractionSet](https://bioconductor.org/packages/3.9/bioc/html/InteractionSet.html)*<sup>[22,23](#page-41-0)</sup>) making it easy for users to learn and combine CAGEfightR with functions from other Bioconductor packages (e.g. instead of providing custom wrappers around other packages such as differential expression analysis). In addition to TSS analysis, CAGEfightR is the only package on Bioconductor to also offer functions for enhancer analysis based on CAGE (and similarly scoped) data. This includes enhancer identification and quantification, linking enhancers to TSSs via correlation of expression and finding enhancer clusters, often referred to as stretch- or super enhancers.

In this workflow, we illustrate how the CAGEfightR package can be used to orchestrate an end-to-end analysis of CAGE data by making it easy to interface with a wide range of different Bioconductor packages. Highlights include TSS and enhancer candidate identification, differential expression, alternative TSS usage, enrichment of motifs, GO/KEGG terms and calculating TSS-enhancer correlations.

### **Methods**

#### Dataset

This workflow uses data from *"Identification of Gene Transcription Start Sites and Enhancers Responding to Pulmonary Carbon Nanotube Exposure in Vivo"* by Bornholdt *et al*[24](#page-41-0). This study uses mouse as a model system to investigate how nanotubes affect lung tissue when inhaled. Inhaled nanotubes were previously found to produce a similar response to asbestos, potentially triggering an inflammatory response in the lung tissue leading to drastic changes in gene expression.

The dataset consists of CAGE data from mouse lung biopsies: 5 mice whose lungs were instilled with water (Ctrl) and 6 mice wholes lungs were instilled with nanotubes (Nano), with CTSSs for each sample stored in BigWig-files, shown in Table 2:

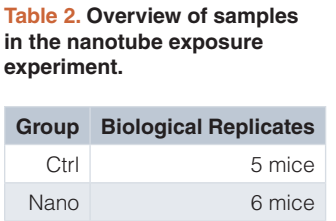

The data is acquired via the nanotubes data package:

```
library(nanotubes)
```
#### R-packages

This workflow uses a large number of R-packages: Bioconductor packages are primarily used for data analysis while packages from the tidyverse are used to wrangle and plot the results. All these packages are loaded prior to beginning the workflow:

```
# CRAN packages for data manipulation and plotting 
library(knitr) 
library(kableExtra) 
library(pheatmap) 
library(ggseqlogo) 
library(viridis) 
library(magrittr) 
library(ggforce) 
library(ggthemes) 
library(tidyverse) 
# CAGEfightR and related packages 
library(CAGEfightR) 
library(GenomicRanges) 
library(SummarizedExperiment) 
library(GenomicFeatures) 
library(BiocParallel) 
library(InteractionSet) 
library(Gviz) 
# Bioconductor packages for differential expression
library(DESeq2) 
library(limma) 
library(edgeR) 
library(sva) 
# Bioconductor packages for enrichment analyses 
library(TFBSTools) 
library(motifmatchr) 
library(pathview) 
# Bioconductor data packages 
library(BSgenome.Mmusculus.UCSC.mm9)
```
library(TxDb.Mmusculus.UCSC.mm9.knownGene) library(org.Mm.eg.db) library(JASPAR2016)

#### We also set some script-wide settings for later convenience:

```
# Rename these for easier access 
bsg <- BSgenome.Mmusculus.UCSC.mm9 
txdb <- TxDb.Mmusculus.UCSC.mm9.knownGene 
odb <- org.Mm.eg.db 
# Script wide settings 
register(MulticoreParam(3)) # Parallel execution when possible
theme set(theme light()) # White theme for ggplot2 figures
```
#### **Workflow**

The workflow is divided into 3 parts covering different parts of a typical CAGE data analysis:

- 1. Shows how to use CAGEfightR to import CTSSs and find and quantify TSS and enhancer candidates.
- 2. Shows examples of how to perform genomic analyses of CAGE dusters using core Bioconductor packages such as *[GenomicRanges](https://bioconductor.org/packages/3.9/bioc/html/GenomicRanges.html)* and *[Biostrings](https://bioconductor.org/packages/3.9/bioc/html/Biostrings.html)*. This part covers typical analyses made from CAGE data, from summarizing cluster annotation, TSS shapes and core promoter sequence analysis to more advanced spatial analyses (finding TSS-enhancer correlation links and clusters of enhancers).

3. Shows how CAGEfightR can be used to prepare data for differential expression analysis with popular R packages, including *[DESeq2](https://bioconductor.org/packages/3.9/bioc/html/DESeq2.html)*, *[limma](https://bioconductor.org/packages/3.9/bioc/html/limma.html)* and *[edgeR](https://bioconductor.org/packages/3.9/bioc/html/edgeR.html)*[20,21,25](#page-41-0). Borrowing from RNA-Seq terminology, differential expression can be assessed at multiple different levels: Tag cluster- and enhancer-level, gene-level and differential TSS usage<sup>26</sup>. Once differential expression results have been obtained, they can be combined with other sources of information such as motifs from JASPAR<sup>27</sup> and GO/KEGG terms<sup>[28,29,30](#page-41-0)</sup>.

#### Part 1: Locating, quantifying and annotating TSSs and enhancers

CAGEfightR starts analysis from CTSSs, which is the number of CAGE tag 5'-ends mapping to each basepair (bp) in the genome. CTSSs are normally stored as either BED-files or BigWig-files. CAGEfightR works on BigWig-files, since these can be efficiently imported and allow for random access.

Before starting the analysis, we recommend gathering all information (Filenames, groups, batches, preparation data, etc.) about the samples to be analyzed in a single data.frame, sometimes called the *design matrix*.  $CAGE$  i  $q$ htR can keep track of the design matrix throughout the analysis:

```
data(nanotubes) 
kable(nanotubes, 
       caption = "The initial design matrix for the nanotubes experiment") %>%
    kable styling(latex options = "hold position")
```
#### **Table 3. The initial design matrix for the nanotubes experiment.**

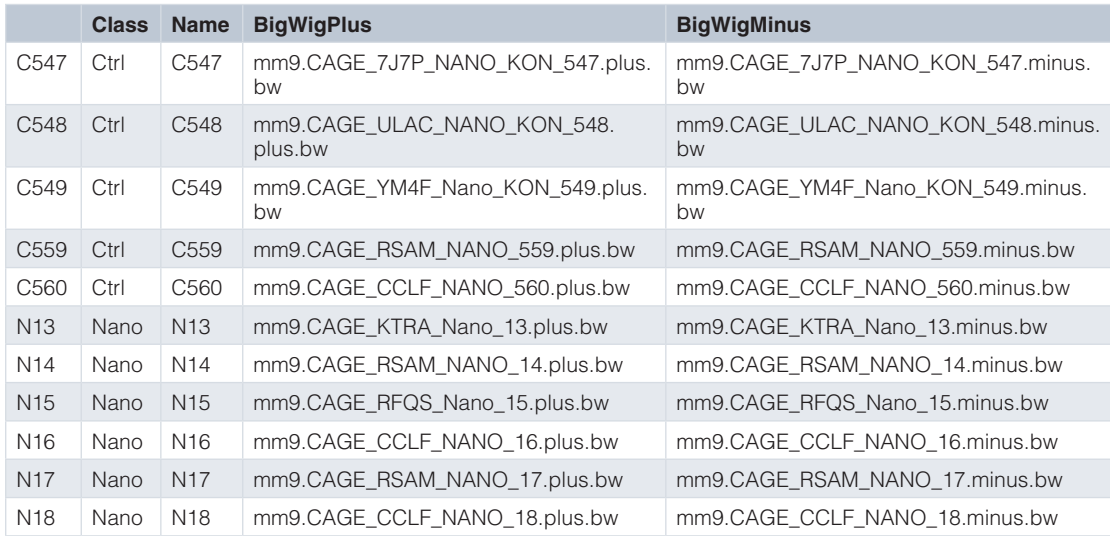

*Importing CTSSs.* We need to tell CAGEfightR where to find the BigWig-files containing CTSSs on the hard drive. Normally, one would supply the paths to each file (e.g. /CAGEdata/BigWigFiles/Sample1\_plus.bw), but here we will use data from the nanotubes data package:

```
# Setup paths to file on hard drive 
bw plus <- system.file("extdata", nanotubes$BigWigPlus,
                        package = "nanotubes", 
                       mustWork = TRUE)bw_minus <- system.file("extdata", nanotubes$BigWigMinus,
                        package = "nanotubes", 
                       mustWork = TRUE)# Save as named BigWigFileList 
bw_plus <- BigWigFileList(bw_plus) 
bw_minus <- BigWigFileList(bw_minus) 
names(bw plus) <- names(bw minus) <- nanotubes$Name
```
The first step is quantifying CTSS usage across all samples. This is often one of the most time consuming step in a CAGEfightR analysis, but it can be speed up by using multiple cores (if available, see Materials and Methods). We also need to specify the genome, which we can get from the *[BSgenome.Mmusculus.UCSC.mm9](https://bioconductor.org/packages/3.9/data/annotation/html/BSgenome.Mmusculus.UCSC.mm9.html)* genome package:

```
CTSSs <- quantifyCTSSs(plusStrand = bw_plus, 
                       minusStrand = bw minus,
                        genome = seqinfo(bsg), 
                        design = nanotubes) 
#> Checking supplied genome compatibility... 
#> Iterating over 28 genomic tiles in 11 samples using 3 worker(s)...
#> Importing CTSSs from plus strand... 
#> Registered S3 method overwritten by 'pryr': 
#> method from 
#> print.bytes Rcpp 
#> Importing CTSSs from minus strand... 
#> Merging strands... 
#> ### CTSS summary ### 
#> Number of samples: 11 
#> Number of CTSSs: 9.339 millions 
#> Sparsity: 81.68 % 
#> Final object size: 282 MB
```
The circa 9 million CTSSs are stored as RangedSummarizedExperiment, which is the standard representation of high-throughput experiments in Bioconductor. We can inspect both the ranges and the CTSS counts:

```
# Get a summary 
CTSSs 
#> class: RangedSummarizedExperiment 
#> dim: 9338802 11 
#> metadata(0): 
#> assays(1): counts 
#> rownames: NULL 
#> rowData names(0): 
#> colnames(11): C547 C548 ... N17 N18 
#> colData names(4): Class Name BigWigPlus BigWigMinus 
# Extract CTSS positions 
rowRanges(CTSSs) 
#> GPos object with 9338802 positions and 0 metadata columns: 
#> seqnames pos strand 
\begin{array}{lll} \text{\#>} & \text{\#>} & \text{\#} \\ \text{\#>} & \text{\#} \text{\#} & \text{char} \text{\#} \\ & \text{char} \text{\#} & 3024556 & + \end{array}** (1) chr1 3024556 +<br>** [2] chr1 3025704 +
#> [2] chr1 3025704 + 
#> [3] chr1 3025705 + 
#> [4] chr1 3028283 + 
#> [5] chr1 3146133 + 
          #> ... ... ... ... 
#> [9338798] chrUn_random 5810899 - 
#> [9338799] chrUn_random 5813784 - 
#> [9338800] chrUn_random 5880838 - 
#> [9338801] chrUn_random 5893536 - 
#> [9338802] chrUn_random 5894263 - 
##> seqinfo: 35 sequences (1 circular) from mm9 genome
```

```
# Extract CTSS counts 
assay(CTSSs, "counts") %>% 
       head 
#> 6 x 11 sparse Matrix of class "dgCMatrix" 
#> [[ suppressing 11 column names 'C547', 'C548', 'C549' ... ]]
#> 
\# > [1, 1, \ldots, 1, \ldots,\# > [2,] . . . 1 . . . . . . .
\# > [3,] . . . . 1 . . . . . .
\# > [4,] . . . . 1 . . . . . .
\ket{\ast} [5,] . . . . . . 1 . . . .
\# > [6,] . 1 . . . . . . . . .
```
*Unidirectional and bidirectional clustering for finding TSS and enhancer candidates.* CAGEfightR finds clusters by calculating the pooled CTSS signal across all samples: We first normalize CTSSs count in each sample to Tags-Per-Million (TPM) values, and them sum TPM values across samples:

```
CTSSs <- CTSSs %>% 
     calcTPM() %>% 
     calcPooled() 
#> Calculating library sizes...
#> Calculating TPM...
```
This will add several new pieces of information to CTSSs: The total number of tags in each library, a new assay called TPM, and the pooled signal for each CTSS.

We can use *unidirectional clustering* to locate unidirectional clusters, often simply called Tag Clusters (TCs), which are candidates for TSSs. The quickTSSs will both locate and quantify TCs in a single function call:

```
TCs <- quickTSSs(CTSSs) 
#> Using existing score column! 
##> - Running clusterUnidirectionally:
#> Splitting by strand... 
#> Slice-reduce to find clusters... 
#> Calculating statistics... 
#> Preparing output... 
#> Tag clustering summary: 
#> Width Count Percent 
   Total 3602099 1e+02 %
#> >=1 2983433 8e+01 % 
    > = 10 577786 2e+01 %
#> >=100 40842 1e+00 % 
             38 1e-03 %
#> 
#> - Running quantifyClusters: 
#> Finding overlaps... 
#> Aggregating within clusters...
```
**Note:** quickTSSs runs CAGEfightR with default settings. If you have larger or more noisy datasets you most likely want to do a more robust analysis with different settings. See the CAGEf i ghtR vignette for more information.

Many of the identified TCs will only be very lowly expressed. To obtain likely biologically relevant TSSs, we keep only TSSs expressed at more than 1 TPM in at least 5 samples (5 samples being the size of the smallest experimental group):

```
TSSs <- TCs \$>\ calcTPM() %>% 
     subsetBySupport(inputAssay="TPM", 
                     unexpressed=1, 
                     minSamples=4) 
#> Calculating library sizes... 
#> Warning in calcTotalTags(object = object, inputAssay = inputAssay, 
#> outputColumn = outputColumn): object already has a column named totalTags
#> in colData: It will be overwritten! 
#> Calculating TPM... 
#> Calculating support... 
#> Subsetting... 
#> Removed 3573214 out of 3602099 regions (99.2%)
```
This removed a large number of very lowly expressed TCs, leaving us with almost 30.000 TSSs candidates for analysis.

Then we turn to *bidirectional clustering* for identifying bidirectional clusters (BCs), which are candidate for enhancers. Similarly, we can use quickEnhancers to locate and quantify BCs:

```
BCs <- quickEnhancers(CTSSs) 
#> Using existing score column! 
#> 
#> - Running clusterBidirectionally: 
#> Pre-filtering bidirectional candidate regions...
#> Retaining for analysis: 68.3% 
#> Splitting by strand... 
#> Calculating windowed coverage on plus strand... 
#> Calculating windowed coverage on minus strand...
#> Calculating balance score... 
#> Slice-reduce to find bidirectional clusters... 
#> Calculating statistics... 
#> Preparing output... 
#> # Bidirectional clustering summary: 
#> Number of bidirectional clusters: 106779 
#> Maximum balance score: 1 
#> Minimum balance score: 0.950001090872574 
#> Maximum width: 1866 
#> Minimum width: 401 
##> - Running subsetByBidirectionality: 
#> Calculating bidirectionality... 
#> Subsetting... 
#> Removed 73250 out of 106779 regions (68.6%) 
#> 
#> - Running quantifyClusters: 
#> Finding overlaps... 
#> Aggregating within clusters...
```
**Note:** quickEnhancers runs CAGEfightR with default settings. If you have larger or more noisy datasets you most likely want to do a more robust analysis with different settings. See the CAGEfightR vignette for more information.

Again, we are not usually interested in very lowly expressed BCs. As they are overall lowly expressed, we will simply filter out BCs without at least 1 count in 5 samples:

```
BCs <- subsetBySupport(BCs, inputAssay="counts", unexpressed=0, minSamples=4)
#> Calculating support... 
#> Subsetting... 
#> Removed 20017 out of 33529 regions (59.7%)
```
*Annotating clusters with transcript models.* After having located unidirectional and bidirectional clusters, we can annotate them according to known transcript and gene models. These types of annotation are store via TxDbobjects in Bioconductor. Here we will simply use UCSC transcripts included in the *[TxDb.Mmusculus.UCSC.mm9.](https://bioconductor.org/packages/3.9/data/annotation/html/TxDb.Mmusculus.UCSC.mm9.knownGene.html) [knownGene](https://bioconductor.org/packages/3.9/data/annotation/html/TxDb.Mmusculus.UCSC.mm9.knownGene.html)* package, but the CAGEfightR vignette includes examples of how to obtain a TxDb object from other sources (GFF/GTF files, AnnotationHub, etc.).

Starting with the TSS candidates, we can not only annotate a TSS with overlapping transcripts, but also in what *part* of a transcript a TSS lies by using a hierarchical annotation scheme. As some TSSs might be very wide, we only use the TSS peak for annotation purposes:

```
# Annotate with transcript IDs 
TSSs <- assignTxID(TSSs, txModels = txdb, swap="thick") 
#> Extracting transcripts... 
#> Finding hierachical overlaps... 
#> ### Overlap Summary: ### 
#> Features overlapping transcripts: 87.65 % 
#> Number of unique transcripts: 31898 
# Annotate with transcript context 
TSSs <- assignTxType(TSSs, txModels = txdb, swap="thick")
#> Finding hierachical overlaps with swapped ranges... 
#> ### Overlap summary: ### 
#> txType count percentage 
#> 1 promoter 13395 46.4 
#> 2 proximal 2246 7.8 
#> 3 fiveUTR 2112 7.3 
#> 4 threeUTR 1200 4.2 
#> 5 CDS 3356 11.6<br>#> 6 exon 161 0.6
#> 6 exon 161 0.6 
#> 7 intron 2810 9.7 
# > 8 antisense 1294 4.5<br># > 9 intergenic 2311 8.0
#> 9 intergenic 2311 8.0
```
Almost half of TSSs were found at annotated promoters, while the other half is novel compared to the UCSC known transcripts.

Transcript annotation is particularly useful for enhancer candidates, as bidirectional clustering might also detect bidirectional promoters. Therefore, a commonly used filtering approached is to only consider BCs in intergenic or intronic regions as enhancer candidates:

```
# Annotate with transcript context 
BCs <- assignTxType(BCs, txModels = txdb, swap="thick") 
#> Finding hierachical overlaps with swapped ranges... 
#> ### Overlap summary: ### 
#> txType count percentage 
# > 1 promoter 766 5.7<br># > 2 proximal 1649 12.2
#> 2 proximal 1649 12.2 
       fiveUTR 67 0.5<br>threeUTR 596 4.4
# > 4 threeUTR 596
```
 $# > 5$  CDS 420 3.1<br> $# > 6$  exon 71 0.5  $# > 6$  exon 71 0.5<br> $# > 7$  intron 6815 50.4 intron 6815 50.4<br>
isense 0 0.0 #> 8 antisense 0 0.0 #> 9 intergenic 3128 23.1 # Keep only non-exonic BCs as enhancer candidates Enhancers <- subset(BCs, txType %in% c("intergenic", "intron"))

This leaves almost 10000 enhancer candidates for analysis.

*Merging into a single dataset.* For many downstream analyses, in particular normalization and differential expression, it is useful to combine both TSS and enhancers candidates into a single dataset. This ensures that TSSs and enhancers do not overlap, so each CAGE tag is only counted once.

We must first ensure that the enhancer and TSS candidates have the same information attached to them, since CAGEfightR will only allow merging of clusters if they have the same sample and cluster information:

```
# Clean colData 
TSSs$totalTags <- NULL 
Enhancers$totalTags <- NULL 
# Clean rowData 
rowData(TSSs)$balance <- NA 
rowData(TSSs)$bidirectionality <- NA 
rowData(Enhancers)$txID <- NA 
# Add labels for making later retrieval easy
rowData(TSSs)$clusterType <- "TSS" 
rowData(Enhancers)$clusterType <- "Enhancer"
```
Then the clusters can be merged: As enhancers are the most complicated type, we keep only enhancers if a TSS and enhancer overlaps:

```
RSE <- combineClusters(object1=TSSs, 
                        object2 = Enhancers, removeIfOverlapping="object1") 
#> Removing overlapping features from object1: 374 
#> Keeping assays: counts 
#> Keeping columns: score, thick, support, txID, txType, balance, 
bidirectionality, clusterType
#> Merging metadata... 
#> Stacking and re-sorting...
```
We finally calculate the total number of tags and TPM-scaled counts for the final merged dataset:

```
RSE <- calcTPM(RSE) 
#> Calculating library sizes...
#> Calculating TPM...
```
#### Part 2: Genomic analysis of TSSs and enhancers

*Genome-browser figures of TSSs and enhancers.* First we can simply plot some examples of TSSs and enhancers in a genome browser style figure using the [Gviz](https://bioconductor.org/packages/3.9/bioc/html/Gviz.html) package<sup>[31](#page-41-0)</sup>. It takes a bit of code to setup, but the resulting tracks can be reused for later examples:

```
# Genome track 
axis track <- GenomeAxisTrack()
# Annotation track 
tx track <- GeneRegionTrack(txdb,
                             name = "Gene Models",
                             col = NA,fill = "bisque4",
                              shape = "arrow", 
                             showId = TRUE)
```
A good general strategy for quickly generating genome browser plots is to first define a region of interest, and then only plotting data within that region using subsetByOverlaps. The following code demonstrates this using the first TSS:

```
# Extract 100 bp around the first TSS. 
plot region <- RSE %>%
    rowRanges %>% 
    subset(clusterType == "TSS") %>% 
     .[1] %>% 
    add(100) %>% 
    unstrand() 
# CTSSs track 
ctss track <- CTSSs %>%
    rowRanges %>% 
   subsetByOverlaps(plot region) %>%
    trackCTSS(name = "CTSSs") 
#> Splitting pooled signal by strand... 
#> Preparing track... 
# Cluster track 
cluster track <- RSE %>%
    subsetByOverlaps(plot region) %>%
     trackClusters(name = "Clusters", 
                  col = NA,
                   showId=TRUE) 
#> Setting thick and thin features... 
#> Merging and sorting... 
#> Preparing track... 
# Plot at tracks together 
plotTracks(list(axis_track, 
                 ctss_track, 
                cluster track,
                tx track),
           from = start(plot region),
            to=end(plot_region), 
            chromosome = seqnames(plot_region))
```
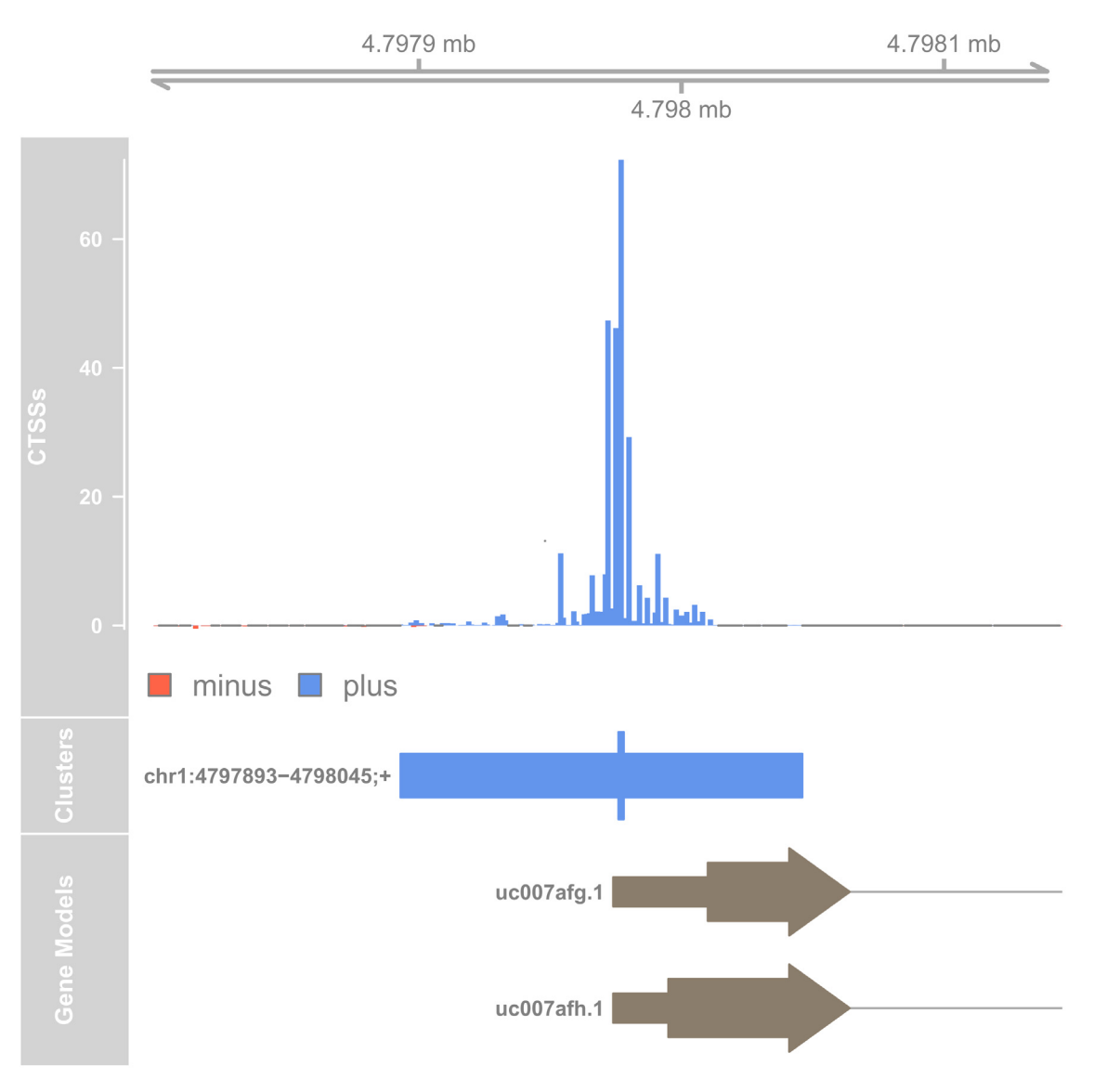

**Figure 1. Genome browser example of TSS candidate.**

The top track shows the pooled CTSS signal and the middle track shows the identified TC with the thick bar indicating the TSS peak (the overall most used CTSSs within the TC). The bottom track shows the known transcript model at this genomic location. In this case, the CAGE-defined TSS corresponds well to the annotation.

We can also plot the first enhancer:

```
# Make plotting region 
plot region <- RSE %>%
     rowRanges %>% 
    subset(clusterType == "Enhancer") %>%
     .[1] %>% 
     add(100) %>% 
     unstrand() 
# CTSSs track 
ctss_track <- CTSSs %>% 
     rowRanges %>% 
    subsetByOverlaps(plot region) %>%
```

```
 trackCTSS(name = "CTSSs") 
#> Splitting pooled signal by strand... 
#> Preparing track... 
# Cluster track 
cluster track <- RSE %>%
    rowRanges %>% 
    subsetByOverlaps(plot_region) %>%
    trackClusters(name = "Clusters",col = NA,
                   showId=TRUE) 
#> Setting thick and thin features... 
#> Merging and sorting... 
#> Preparing track... 
# Plot at tracks together 
plotTracks(list(axis_track, 
                ctss track,
                cluster track,
                tx track),
           from = start(plot region),
            to=end(plot_region), 
           chromosome = as.character(seqnames(plot region)))
```
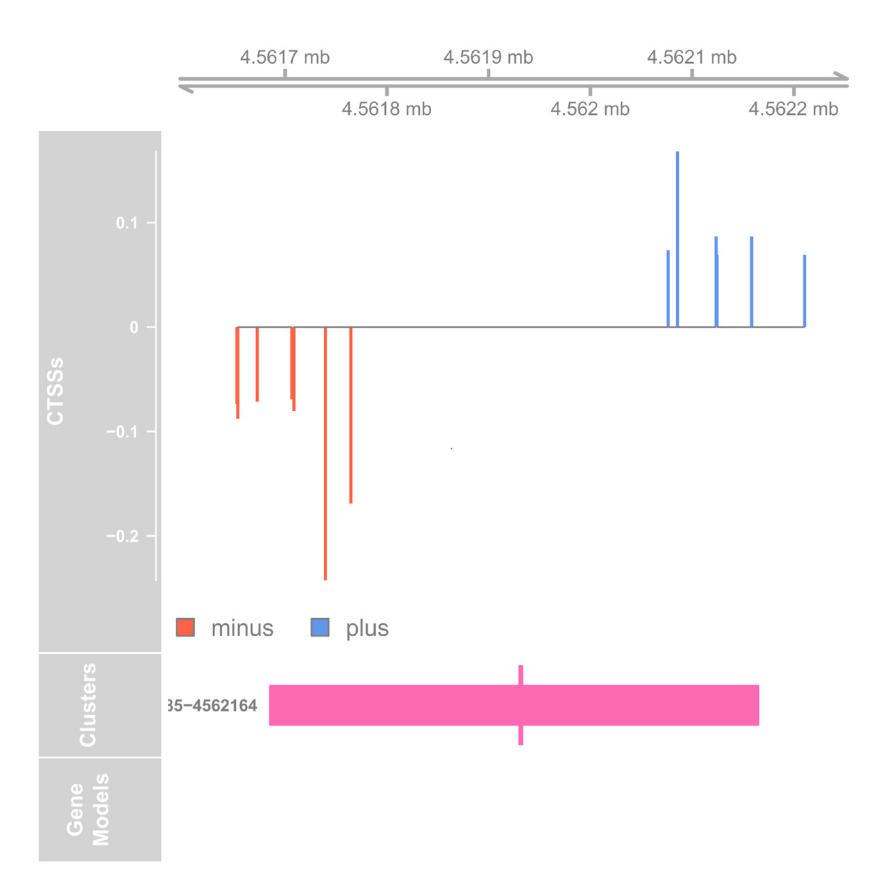

**Figure 2. Genome browser example of enhancer candidate.**

Here we see the bidirectional pattern characteristic of active enhancers. The bidirectional cluster is seen in the middle track, with the midpoint in thick marking the maximally balanced point within the bidirectional cluster.

*Location and expression of TSSs and enhancers.* In addition to looking at single examples of TSSs and enhancers, we also want to get an overview of the number and expression of clusters in relation to transcript annotation. First we extract all of the necessary data from the RangedSummarizedExperiment into an ordinary data.frame:

```
cluster info <- RSE %>%
     rowData() %>% 
     as.data.frame()
```
Then we use *ggplot*2 to plot the number and expression levels of clusters in each annotation category:

```
# Number of clusters 
ggplot(cluster_info, aes(x=txType, fill=clusterType)) +
     geom_bar(alpha=0.75, position="dodge", color="black") + 
    scale fill colorblind("Cluster type") +
     labs(x="Cluster annotation", y="Frequency") + 
    theme(axis.text.x = element text(angle = 90, hjust = 1))
```
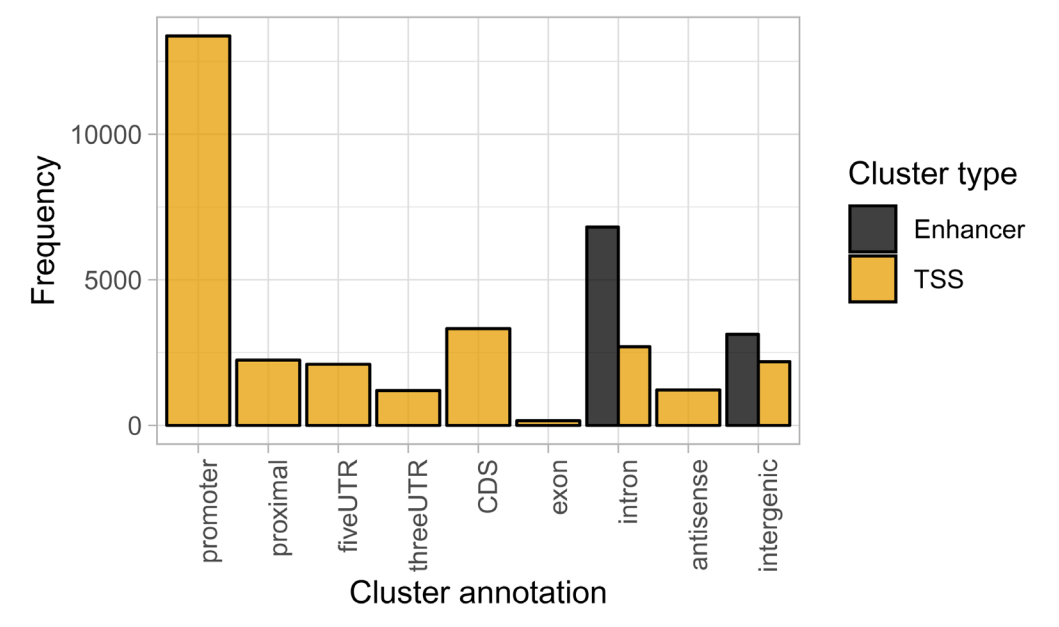

**Figure 3. Number of clusters within each annotation category.**

```
# Expression of clusters 
ggplot(cluster_info, aes(x=txType, 
                          y=log2(score/ncol(RSE)), 
                           fill=clusterType)) + 
    geom violin(alpha=0.75, draw quantiles = c(0.25, 0.50, 0.75)) +
    scale fill colorblind("Cluster type") +
     labs(x="Cluster annotation", y="log2(TPM)") + 
    theme(axis.text.x = element text(angle = 90, hjust = 1))
#> Warning in regularize.values(x, y, ties, missing(ties)): collapsing to
#> unique 'x' values
```
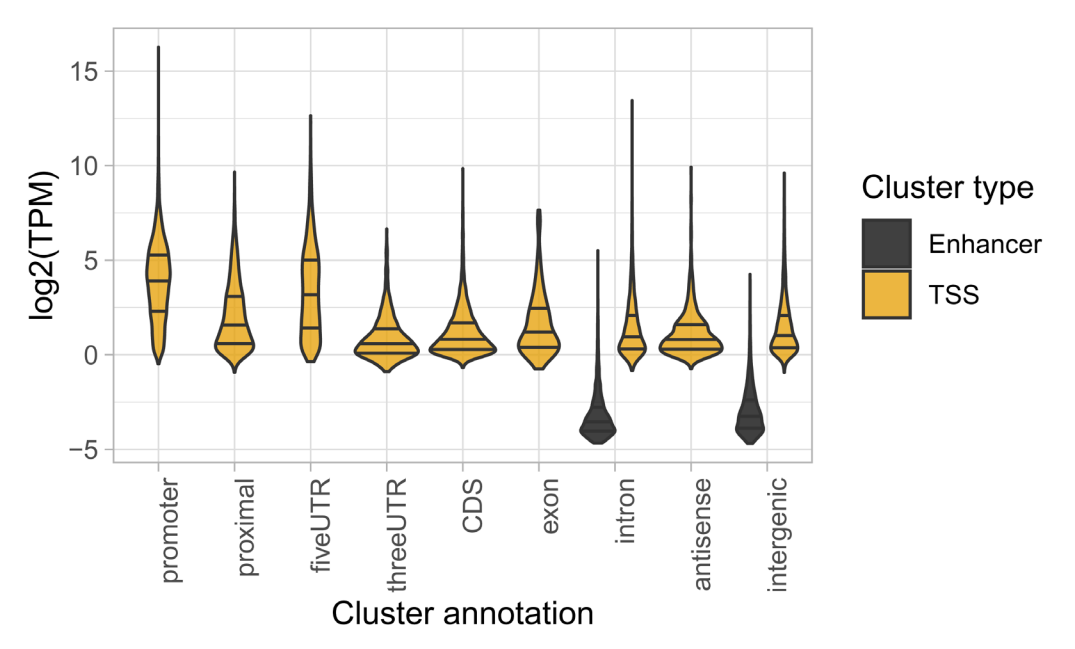

**Figure 4. Expression of clusters within each annotation category.**

We find that TSSs at annotated promoters are generally highly expressed. Most novel TSSs are expresse d at lower levels, except for some TSSs in 5'-UTRs. Enhancers are expressed at much lower levels than TSSs.

*Analysing TSS shapes and sequences.* A classic analysis of CAGE data is to divide TSSs into *Sharp* and *Broad* classes, which show different core promoter regions and different expression patterns across tissues<sup>[7](#page-40-0)</sup>.

CAGEfightR can calculate several *shape statistics* that summarizes the shape of a TSS. The Interquartile Range (IQR) can be used to find sharp and broad TSSs. As lowly expressed TSSs cannot show much variation in shape due to their low width and number of tags, we here focused on highly expressed TSSs (average TPM  $>$ = 10):

```
# Select highly expressed TSSs 
highTSSs <- subset(RSE, clusterType == 'TSS' & score / ncol(RSE) >= 10)
# Calculate IQR as 10%-90% interval 
highTSSs <- calcShape(highTSSs, 
                        pooled=CTSSs, 
                        shapeFunction=shapeIQR, 
                       lower = 0.10,
                       upper = 0.90#> Splitting by strand... 
#> Applying function to each cluster... 
#> Preparing output output...
```
We can then plot the bimodal distribution of IQRs. We use a zoom-in panel to highlight the distinction between the two classes:

```
highTSSs %>% 
     rowData %>% 
     as.data.frame %>% 
     ggplot(aes(x=IQR)) + 
    geom histogram(binwidth=1, fill="hotpink", alpha=0.75) +
    geom vline(xintercept = 10, linetype="dashed", alpha=0.75, color="black") +
    facet zoom(xlim = c(0,100)) +
    labs(x=10-90\text{ m}) IQR", y="Frequency")
```
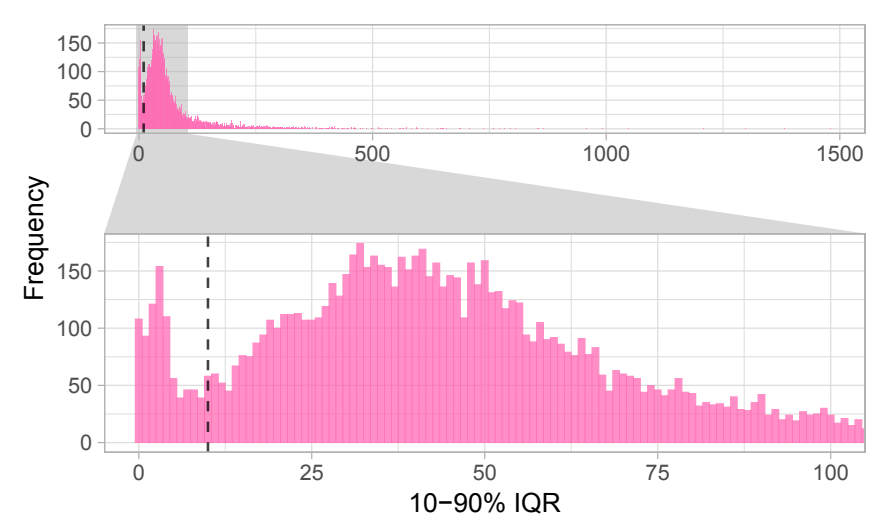

**Figure 5. Bimodal distribution of Interquartile Ranges (IQRs) of highly expressed TSSs.**

We see most TSSs are either below or above 10 bp IQR (dashed line), so we use this cutoff to classify TSSs into Sharp and Broad:

```
# Divide into groups 
rowData(highTSSs)$shape <- ifelse(rowData(highTSSs)$IQR < 10, "Sharp", "Broad")
# Count group sizes 
table(rowData(highTSSs)$shape)
#> 
#> Broad Sharp 
# 9555
```
We can now investigate the core promoters sequences of the two classes of TSSs. We first need to extract the sequences for each TSS: We define this as the TSS peak -40/+10 bp and extract them from using the *[BSgenome.](https://bioconductor.org/packages/3.9/data/annotation/html/BSgenome.Mmusculus.UCSC.mm10.html) [Mmusculus.UCSC.mm10](https://bioconductor.org/packages/3.9/data/annotation/html/BSgenome.Mmusculus.UCSC.mm10.html)* genome package:

```
promoter seqs <- highTSSs %>%
     rowRanges() %>% 
     swapRanges() %>% 
     promoters(upstream=40, downstream=10) %>%
     getSeq(bsg, .)
```
This returns a DNAStringSet-object which we can plot as a sequence  $\log_0 32$  via the *[ggseqlogo](https://cran.r-project.org/web/packages/ggseqlogo/index.html)* package<sup>33</sup>:

```
promoter_seqs %>% 
     as.character %>% 
     split(rowData(highTSSs)$shape) %>% 
     ggseqlogo(data=., ncol=2, nrow=1) +
    theme logo() +
    theme(axis.title.x=element blank(),
          axis.text.x=element blank(),
          axis.ticks.x=element blank())
```
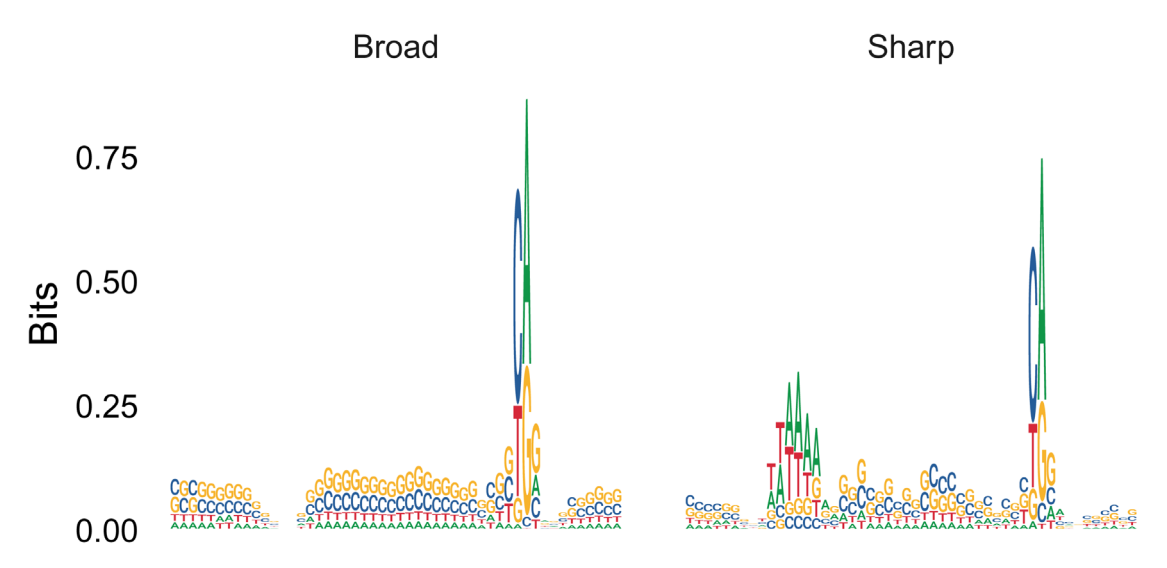

**Figure 6. Sequence logos of core promoter regions of Sharp and Broad classes of TSSs.**

As expected, we observe that Sharp TSSs tend to have a stronger TATA-box upstream of the TSS compared to Broad TSSs.

*Finding candidates for interacting TSSs and enhancers.* In addition to simply identifying enhancers, it is also interesting to try infer what genes they might be regulating. CAGE data can itself not provide direct evidence that an enhancer is physically interacting with a TSSs, which would requires specialized chromatin confirmation capture assays such as HiC, 4C, 5C, etc. However, previous studies have shown that TSSs and enhancers that are close to each other and have highly correlated expression are more likely to be interacting. We can therefore use distance and correlation of expression between TSSs and enhancers to identify TSSs-enhancer links as candidates for physical interactions $13$ .

To do this with CAGEfightR, we first need to indicate the two types of clusters as a factor with two levels:

```
rowData(RSE)$clusterType <- RSE %>%
     rowData() %>% 
    use series("clusterType") %>%
    as factor() %>%
     fct_relevel("TSS")
```
We can then calculate all pairwise correlations between TSSs and enhancer within a distance of 50 bp. Here we use the non-parametric Kendall's tau as a measure of correlation, but other functions for calculating correlation can be supplied (e.g. one could calculate Pearson's r on log-transformed TPM values to only capture linear relationships):

```
all links <- RSE %>%
     swapRanges %>% 
     findLinks(maxDist = 5e4L, 
              directional="clusterType", 
              inputAssay="TPM", 
              method="kendall") 
#> Finding directional links from TSS to Enhancer... 
#> Calculating 41311 pairwise correlations... 
#> Preparing output... 
#> # Link summary: 
#> Number of links: 41311
```
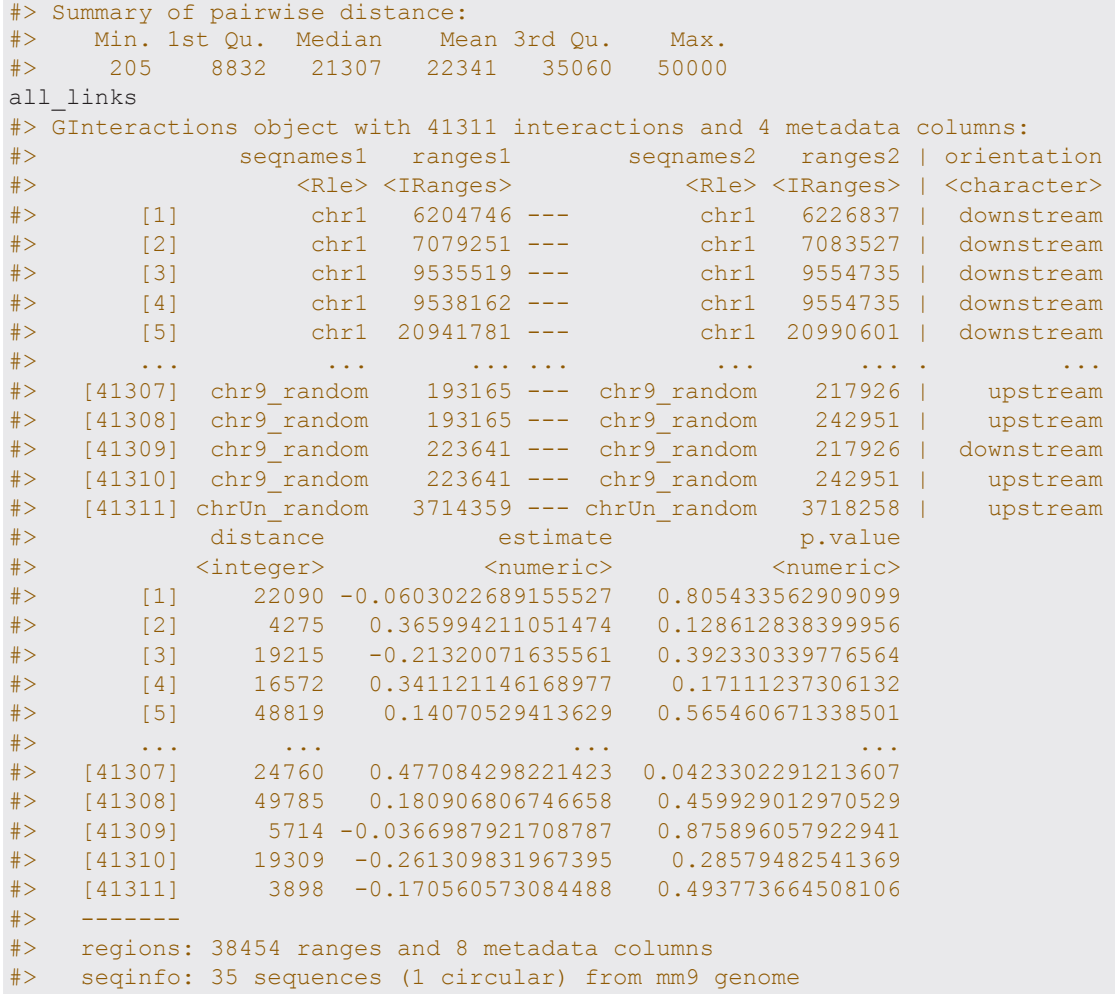

The output is a GInteractions-object from the *[InteractionSet](https://bioconductor.org/packages/3.9/bioc/html/InteractionSet.html)* package<sup>23</sup>: For each TSS-enhancer both the distance and orientation (upstream/downstream relative to TSS) is calculated in addition to the correlation estimate and p-value. For now, we are only interested in positive correlations, so we subset and sort the links:

```
# Subset to only positive correlation 
cor_links <- subset(all_links, estimate > 0)
# Sort based on correlation 
cor links <- cor links[order(cor links$estimate, decreasing = TRUE)]
```
We can then visualize the correlation patterns across a genomic region, here using the most correlated TSSenhancer link:

```
# Make plotting region 
plot_region <- cor_links[1] %>% 
 anchors %>% 
     GRangesList() %>% 
     unlist() %>% 
     reduce(ignore.strand=TRUE, 
            min.gapwidth=1e5) %>% 
     add(1000)
```

```
# Cluster track 
cluster track <- RSE %>%
    subsetByOverlaps(plot region) %>%
     trackClusters(name = "Clusters", 
                   col = NA, showId=TRUE) 
#> Setting thick and thin features... 
#> Merging and sorting... 
#> Preparing track... 
# Cluster track 
link track <- cor links %>%
    subsetByOverlaps(plot region) %>%
     trackLinks(name="Links", 
                 interaction.measure = "p.value", 
                 interaction.dimension.transform = "log", 
                 col.outside="grey", 
                 plot.anchors=FALSE, 
                 col.interactions="black") 
# Plot at tracks together 
plotTracks(list(axis_track, 
                  link_track, 
                 cluster track,
                 tx track),
             from = start(plot_region), 
             to=end(plot_region), 
           chromosome = as.character(seqnames(plot region)))
```
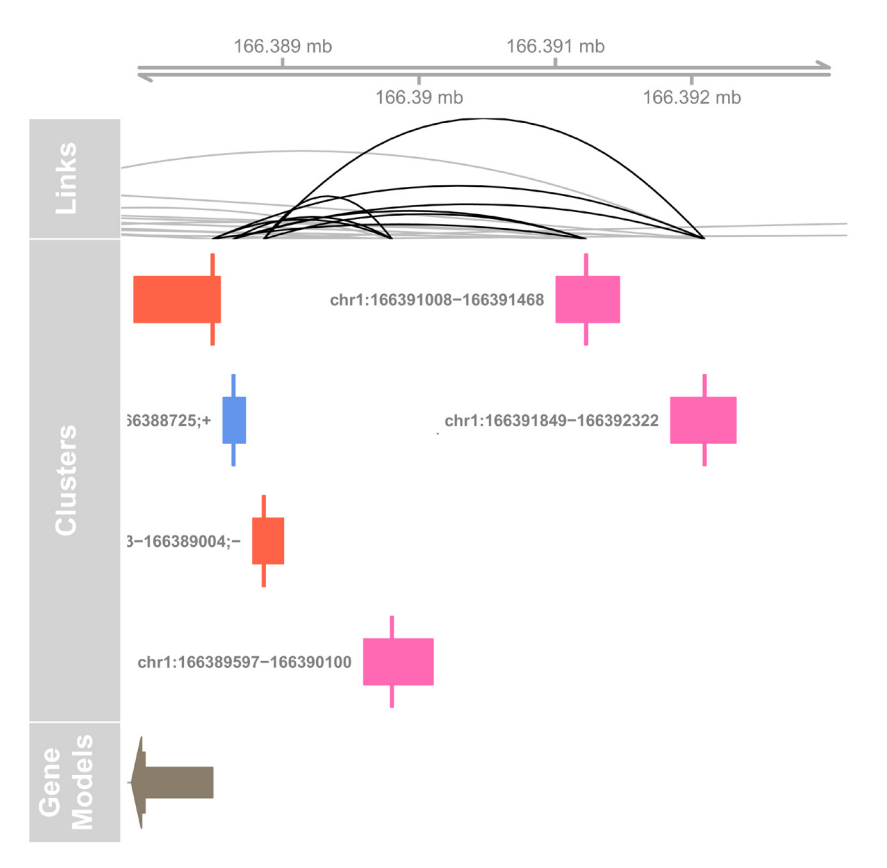

**Figure 7. Genome browser example of TSS-enhancer link candidates.**

The top track shows the strength of correlations between 3 TSSs around the Atp1b1 gene. The highest correlation is seen between the upstream TSS and the most distal enhancer.

*Finding stretches of enhancers.* Several studies have found that groups or stretches of closely spaced enhancers tend to show different chromatin characteristics and functions compared to singleton enhancers. Such groups of are often referred to as "super enhancers" or "stretch enhancers"<sup>34</sup>.

CAGEfightR can detect such *enhancer stretches* based on CAGE data. CAGEfightR groups nearby enhancers into groups and calculates the average pairwise correlation between them, shown below (again using Kendall's tau):

```
# Subset to only enhancers
Enhancers \leq subset (RSE, clusterType == "Enhancer")
# Find stretches
stretches <- findStretches(Enhancers,
                          inputAssay = "TPM",
                         mergeDist = 12500L,minSize = 5,
                        method = "kendall")
#> Finding stretches...
#> Calculating correlations...
#> # Stretch summary:
#> Number of stretches: 95
#> Total number of clusters inside stretches: 587 / 9943
#> Minimum clusters: 5
#> Maximum clusters: 15
#> Minimum width: 7147
#> Maximum width: 92531
#> Summary of average pairwise correlations:
#> Min. 1st Qu. Median Mean 3rd Qu. Max.
#> -0.10038 0.01351 0.08107 0.09097 0.16171 0.37105
```
Similarly to TSSs and enhancers, we can also annotate stretches based on their relation with known transcripts:

```
# Annotate 
stretches <- assignTxType(stretches, txModels=txdb)
#> Finding hierachical overlaps... 
#> ### Overlap summary: ### 
#> txType count percentage 
# > 1 promoter 50 52.6<br># > 2 proximal 0 0.0
# > 2 proximal 0 0.0<br># > 3 fiveUTR 6 6.3
# > 3 fiveUTR 6 6.3<br># > 4 threeUTR 5 5.3
# > 4 three UTR 5 5.3<br># > 5 CDS 3 3.2
# > 5 CDS 3 3.2<br># > 6 exon 2 2.1
           exon 2 2.1<br>
ntron 15 15.8
# > 7 intron 15 15.8<br># > 8 antisense 0 0.0
\#> 8 antisense 0 0.0
\#> 9 intergenic 14 14.7
# Sort by correlation 
stretches <- stretches[order(stretches$aveCor, decreasing=TRUE)]
# Inspect 
stretches
```
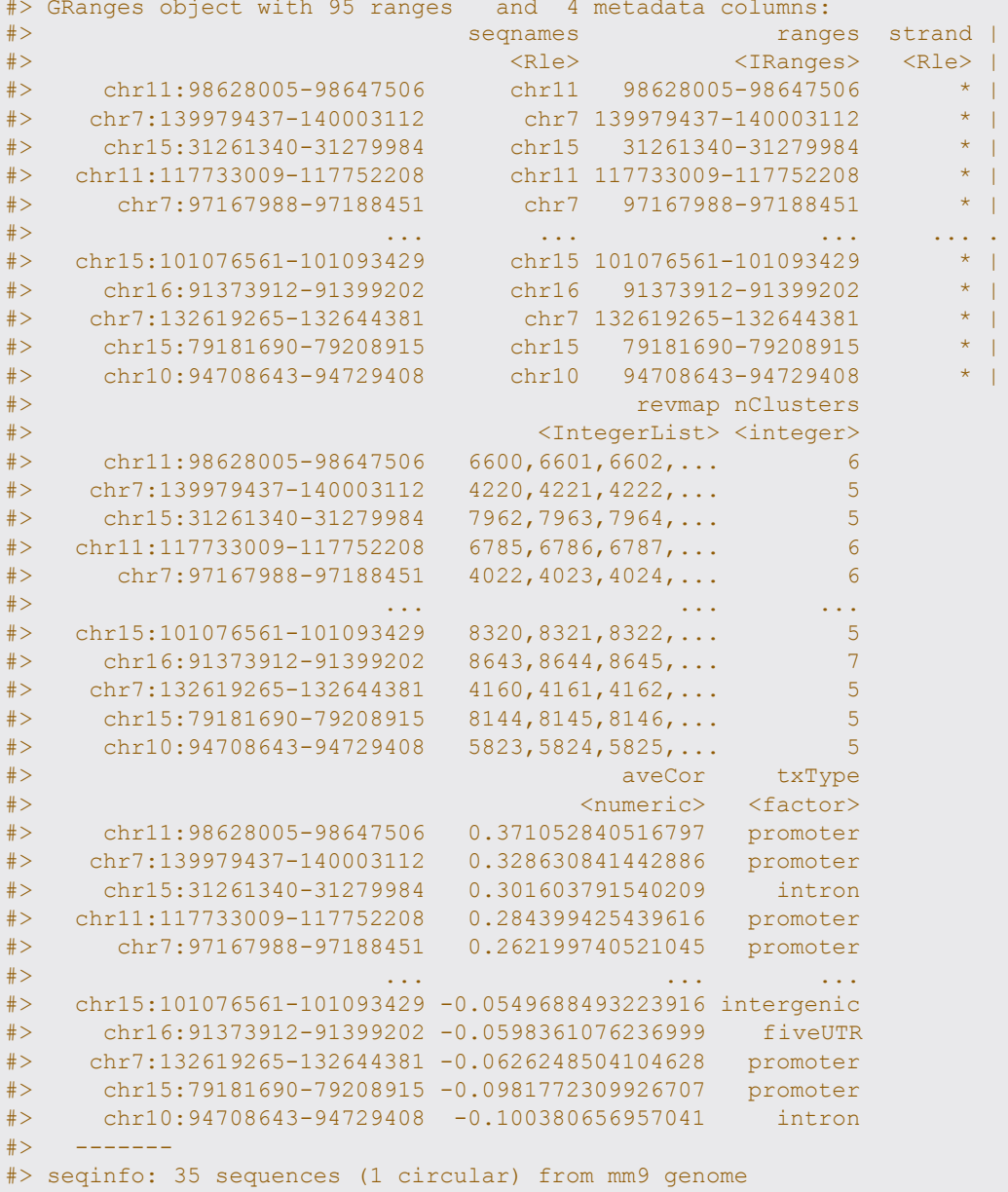

The returned GRanges contains the the location, number of enhancers and average correlation for each stretch. Stretches are found in a variety of context, some being intergenic and other spanning various parts of genes. Let us plot one of the top intergenic stretches:

```
# Make plotting region 
plot_region <- stretches["chr17:26666593-26675486"] + 1000 
# Cluster track 
cluster_track <- RSE %>%
   subsetByOverlaps(plot_region) %>%
     trackClusters(name = "Clusters", 
                  col = NA,
                   showId=TRUE) 
#> Setting thick and thin features... 
#> Merging and sorting... 
#> Preparing track...
```

```
# CTSS track 
ctss track <- CTSSs %>%
   subsetByOverlaps(plot region) %>%
    trackCTSS(name="CTSSs") 
#> Splitting pooled signal by strand... 
#> Preparing track... 
# SE track 
stretch track <- stretches %>%
    subsetByOverlaps(plot region) %>%
     AnnotationTrack(name="Stretches", fill="hotpink", col=NULL)
# Plot at tracks together 
plotTracks(list(axis_track, 
                 stretch_track, 
                cluster track,
                ctss track),
           from = start(plot region),
            to=end(plot_region), 
           chromosome = as.character(seqnames(plot region)))
```
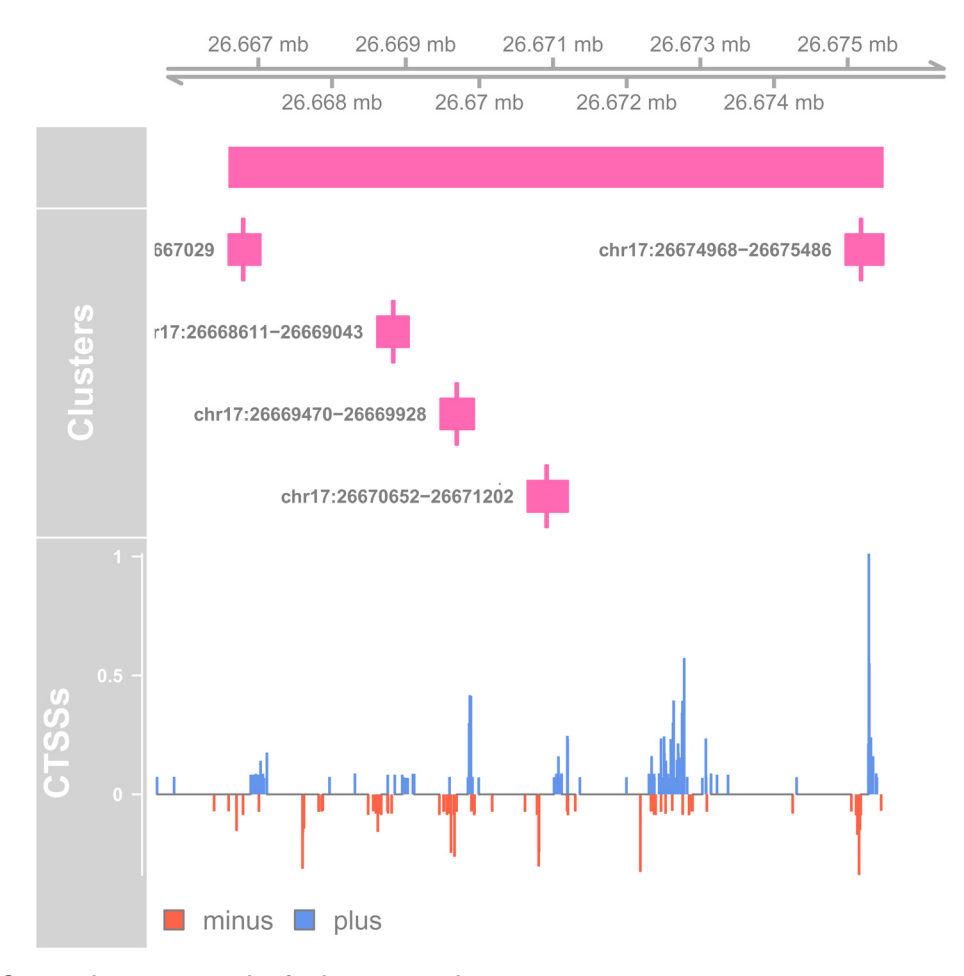

**Figure 8. Genome browser example of enhancer stretch.**

This stretch is composed of at least 5 enhancers, each of which shows bidirectional transcription.

#### Part 3: Differential Expression analysis of TSSs, enhancers and genes

*Normalization of expression and EDA.* Before performing statistical tests for various measures of Differential Expression (DE), it is important to first conduct a thorough Exploratory Data Analysis (EDA) to identify what factor we need to include in the final model.

Here we will use  $DESeq2^{20}$  $DESeq2^{20}$  $DESeq2^{20}$  $DESeq2^{20}$  for normalization and EDA since it offers easy to use functions for performing basic analyses. Other popular tools such as  $edge^{21}$  $edge^{21}$  $edge^{21}$  and  $lim^{25}$  offer similar functionality, as well as more specialized packages for EDA such as *[EDASeq](https://bioconductor.org/packages/3.9/bioc/html/EDASeq.html)*.

DESeq2 offers sophisticated normalization and transformation of count data in the form of the variance stabilized transformation: this adds a dynamic pseudo-count to normalized expression values before log transforming to dampen the inherent mean-variance relationship of count data. This is particularly useful for CAGE data, as CAGE can detect even very lowly expressed TSSs and enhancers.

First, we fit a "blind" version of the variance-stabilizing transformation, since we do not yet know what design is appropriate for this particular study:

```
# Create DESeq2 object with blank design 
dds blind <- DESeqDataSet(RSE, design = ~1)
# Normalize and log transform 
vst blind \leq vst(dds blind, blind = TRUE)
```
A very useful first representation is a Principal Components Analysis (PCA) plot summarizing variance across the entire experiment:

plotPCA(vst\_blind, "Class")

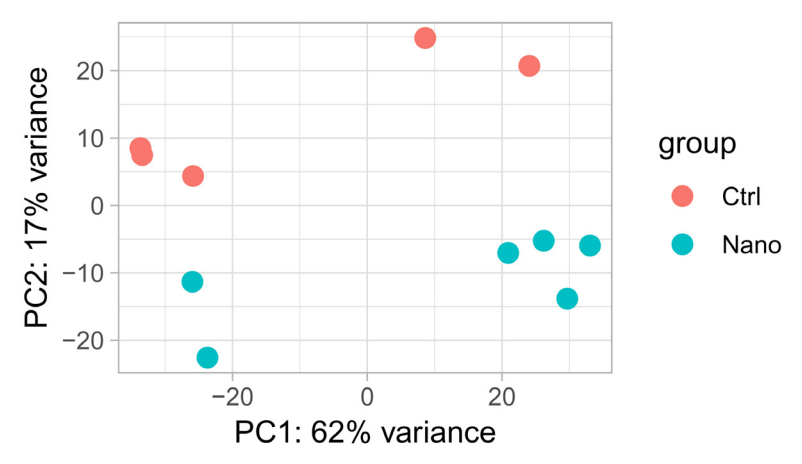

**Figure 9. PCA-plot of variance stabilized expression.**

We observe that PC2 separates the samples according to the experimental group (control vs nano). However, PC1 also separates samples into two groups. This is suggestive of an unwanted yet systematic effect on expression, often referred as a *batch effect*. We do not want to mistake this unwanted variation for biological variation when we test for differential expression. To prevent this, we can include the batch information as a factor in the final model. Let first define the batch variable:

```
# Extract pca results 
pca_res <- plotPCA(vst_blind, "Class", returnData=TRUE) 
# Define a new variable using PC1 
batch_var <- ifelse(pca_res$PC1 > 0, "A", "B") 
# Attach the batch variable as a factor to the experiment 
RSE$Batch <- factor(batch var)
# Show the new design 
RSE %>% 
    colData() %>% 
    subset(select=c(Class, Batch)) %>% 
   kable(caption = "Design matrix after adding new batch covariate.") 8>8kable styling(latex options = "hold position")
```
#### **Table 4. Design matrix after adding new batch covariate.**

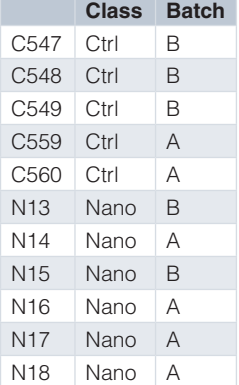

An alternative to manually defining the batch variable, tools such as *[sva](https://bioconductor.org/packages/3.9/bioc/html/sva.html)* and *[RUVSeq](https://bioconductor.org/packages/3.9/bioc/html/RUVSeq.html)* can be used to estimate unknown batch effects from the data.

*Cluster-level differential expression.* Following our short EDA above, we are ready to specify the final design for the experiment: We want to take into account both the Class and Batch of samples:

```
# Specify design 
dds <- DESeqDataSet(RSE, design = ~ Batch + Class)
# Fit DESeq2 model 
dds <- DESeq(dds) 
#> estimating size factors 
#> estimating dispersions 
#> gene-wise dispersion estimates 
#> mean-dispersion relationship 
#> final dispersion estimates 
#> fitting model and testing
```
We can now extract estimated effects (log fold changes) and statistical significance (p-values) for the Nanovs-Ctrl comparison, implicitly correcting for the batch effect:

```
# Extract results 
res <- results(dds, 
                contrast=c("Class", "Nano", "Ctrl"), 
                alpha=0.05, 
                independentFiltering=TRUE, 
                tidy = TRUE) 8>8bind cols(as.data.frame(rowData(RSE))) %>%
    as tibble
# Show the top hits 
res %>% 
    top n(-10, padj) %>%
     dplyr::select(cluster=row, 
                   clusterType, 
                    txType, 
                   baseMean, 
                   log2FoldChange, 
                   padj) %>% 
     kable(caption = "Top differentially expressed TSS and enhancer candidates") %>%
    kable styling(latex options = "hold position")
```
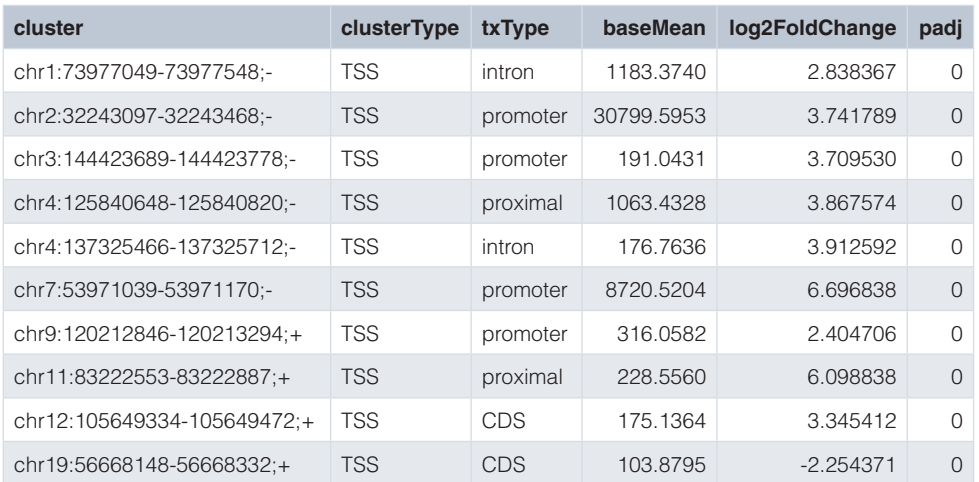

#### **Table 5. Top differentially expressed TSS and enhancer candidates.**

It always a good idea to inspect a few diagnostics plot to make sure the DESeq2 analysis was successful. One such example is an MA-plot (another useful plot is p-value histogram):

```
qqplot(res, aes(x=loq2(baseMean), y=log2FoldChange, color=padj < 0.05)) +
    geom_point(alpha=0.25) + 
   geom hline(yintercept = 0, linetype="dashed", alpha=0.75) +
   facet grid(clusterType~.)
```
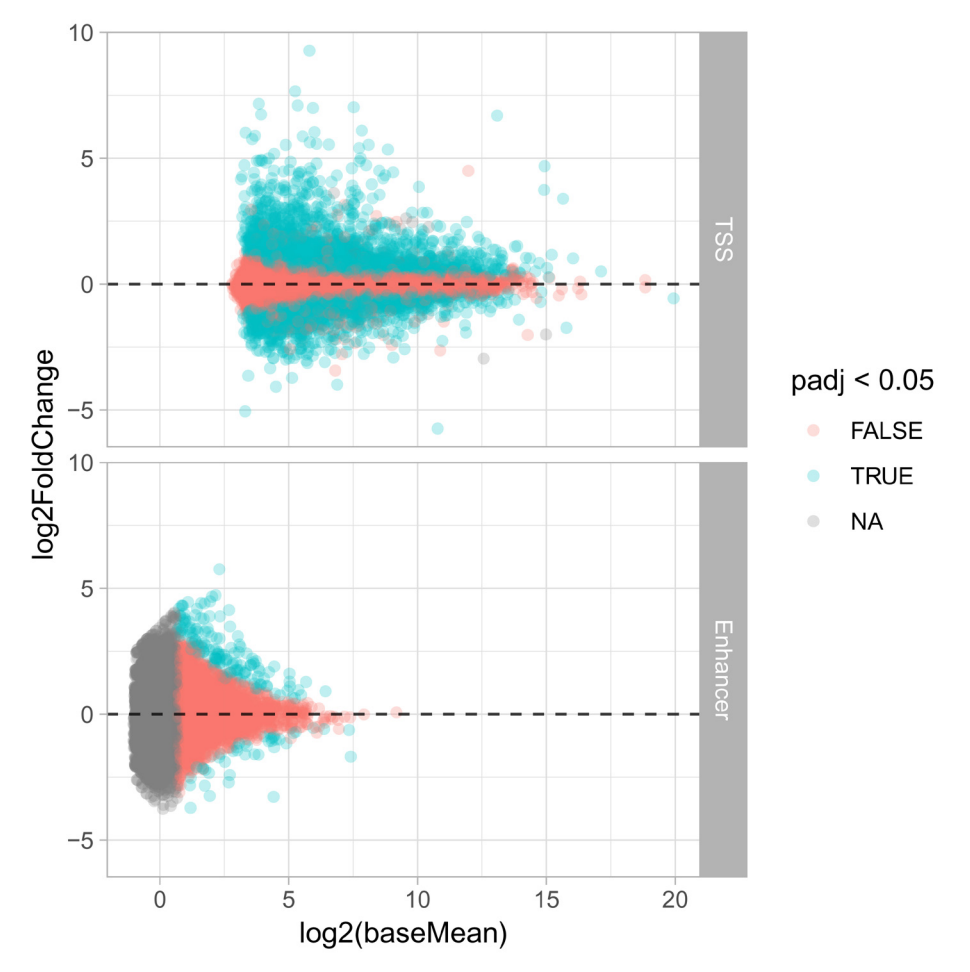

**Figure 10. Diagnostic MA plot of the differential expression analysis.**

We can see that we overall find more differentially expressed TSSs compared to enhancers, which is expected since they are also more highly expressed. Many enhancers are filtered away for the final DESeq2 analysis (The "Independent Filtering" Step), as their expression level is too low to detect any DE: This increases power for detecting DE at higher expression levels.

We can tabulate the total number of DE TSSs and enhancers:

```
table(clusterType=rowRanges(RSE)$clusterType, DE=res$padj<0.05)<br>#> DE
#> DE 
#> clusterType FALSE TRUE 
#> TSS 22071 6385 
     Enhancer 3034
```
*Correcting expression estimates for batch effects.* In addition to looking at estimates and significance for each cluster, we might also want to look at individual expression values for some top hits. However, we then need to also correct the expression estimates themselves for batch effects, just like we did for log fold changes and p-values (using the same model of course).

Here we use ComBat<sup>35</sup> from the  $sva$  package which is suitable for removing simple batch effects from small experiments. For more advanced setups, removeBatchEffect from limma can remove arbitrarily complex batch effects. The *[RUVSeq](https://bioconductor.org/packages/3.9/bioc/html/RUVSeq.html)* package and fsva from sva can be used to remove unknown batch effects.

We again use the variance-stabilizing transformation to prepare the data for ComBat (this makes count data resemble expression estimates obtained from microarrays, as ComBat was originally developed for microarrays).

```
# Guided variance stabilizing transformation 
vst quided <- varianceStabilizingTransformation(dds, blind=FALSE)
```
To run ComBat we need two additional pieces of information: i) A design matrix describing the biological or wanted effects and ii) the known but unwanted batch effect. We first specify the design matrix, and then run ComBat:

```
# Design matrix of wanted effects 
bio effects <- model.matrix(~Class, data=colData(RSE))
# Run ComBat = 
assay(RSE, "ComBat") <- ComBat(dat=assay(vst_guided),
                                      batch=RSE$Batch, # Unwanted batch 
                                      mod=bio_effects) 
#> Found2batches 
#> Adjusting for1covariate(s) or covariate level(s) 
#> Standardizing Data across genes 
#> Fitting L/S model and finding priors 
#> Finding parametric adjustments 
#> Adjusting the Data
```
Let us redo the PCA-plot, to see the global effect of the batch effect correction:

```
# Overwrite assay 
assay(vst_guided) <- assay(RSE, "ComBat")
# Plot as before 
plotPCA(vst guided, "Class")
```
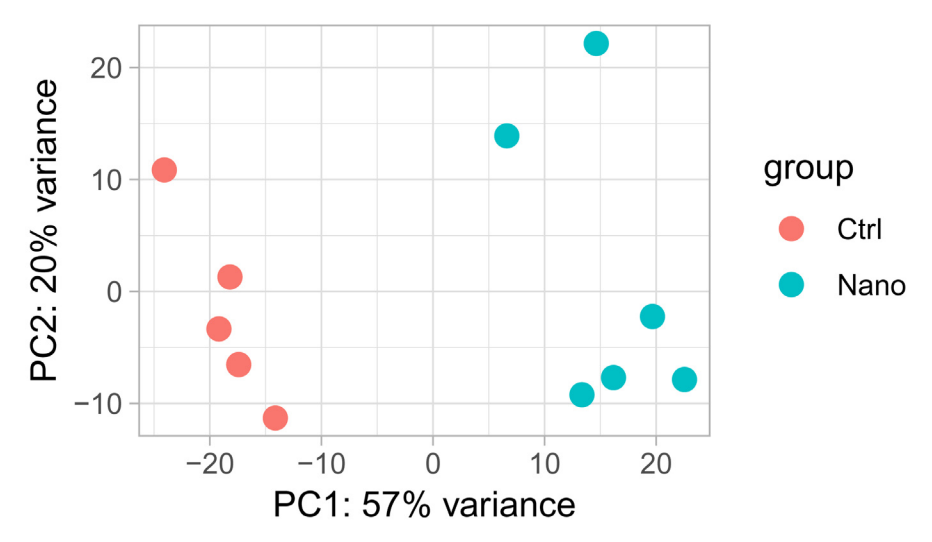

**Figure 11. PCA-plot of batch corrected expression.**

Now Nano and Ctrl are separated along the first principal component (compared to the second principle component before correction).

Then we extract the top 10 DE enhancers using the following tidyverse code:

```
# Find top 10 DE enhancers 
top10 <- res \$>\filter(clusterType == "Enhancer", padj < 0.05) \rightarrow\group by(log2FoldChange >= 0) %>%
    top n(5, wt=abs(log2FoldChange)) %>%
     pull(row) 
# Extract expression values in tidy format 
tidyEnhancers <- assay(RSE, "ComBat")[top10,] %>% 
     t %>% 
     as.data.frame %>% 
    rownames to column("Sample") %>%
     mutate(Class=RSE$Class) %>% 
     gather(key="Enhancer", 
            value="Expression", 
            -Sample, -Class,
             factor_key=TRUE)
```
Finally, we can plot the batch-corrected expression profiles of each individual enhancer:

```
ggplot(tidyEnhancers, aes(x=Class, y=Expression, fill=Class)) + 
 geom_dotplot(stackdir="center", binaxis="y", dotsize=3) + 
   facet wrap(~Enhancer, ncol=2, scales="free y")
#> 'stat_bindot()' using 'bins = 30'. Pick better value with 'binwidth'.
```
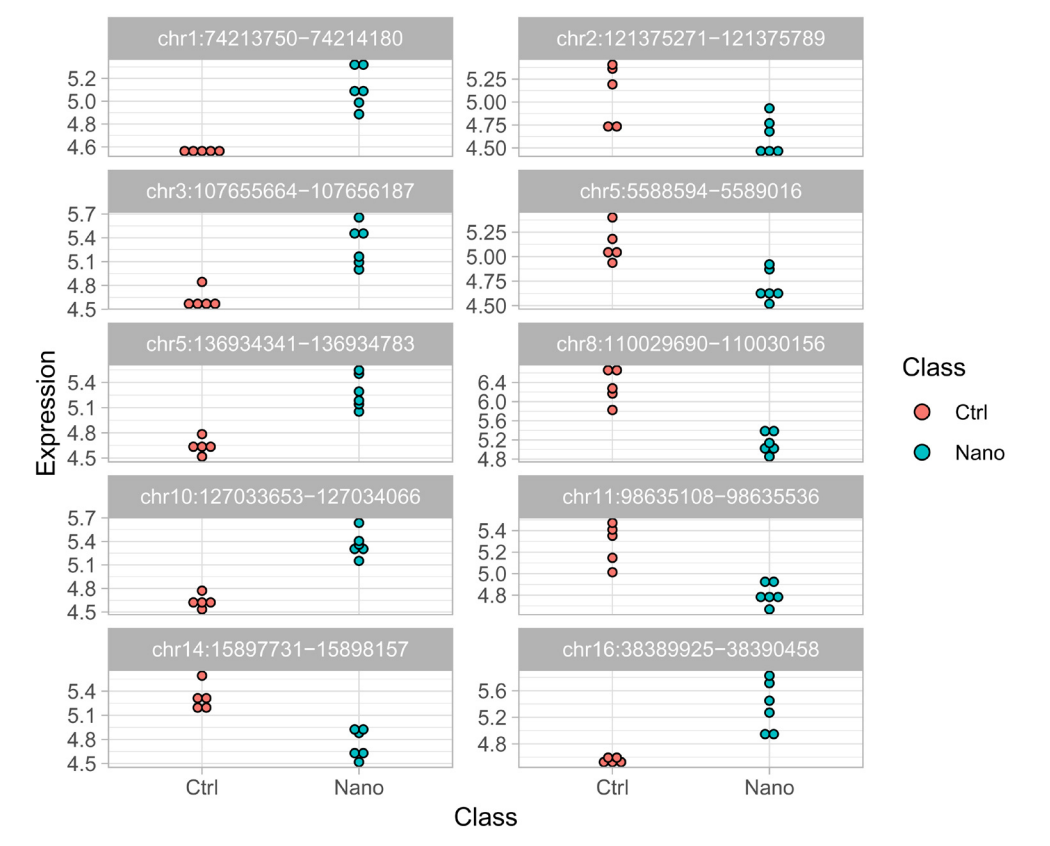

**Figure 12. Expression profile of top 10 differentially expressed enhancer candidates.**

*Enrichment of DNA-binding motifs.* A typical question following identification of differentially expressed TSSs and enhancers, is what TFs might be involved in their regulation. To shed light on this question we can annotate TSSs and enhancers with DNA-binding motifs from the JASPAR database<sup>27</sup>.

First we extract the sequences around TSSs and enhancers. Here we simply define it as  $+/-500$  bp around TSS peak or enhancer midpoint:

```
cluster seqs <- RSE %>%
    rowRanges %>% 
     swapRanges() %>% 
    unstrand() %>% 
    add(500) 8>8 getSeq(bsg, .)
```
Secondly, we use the *[TFBSTools](https://bioconductor.org/packages/3.9/bioc/html/TFBSTools.html)*<sup>[36](#page-41-0)</sup> package to obtain motifs as Position Frequency Matrices (PFMs) from the *[JASPAR2016](https://bioconductor.org/packages/3.9/data/experiment/html/JASPAR2016.html)* database:

```
# Extract motifs as Position 
motif pfms <- getMatrixSet(JASPAR2016, opts = list(species="10090"))
# Look at the IDs and names of the first few motifs: 
head(name(motif pfms))
#> MA0004.1 MA0006.1 MA0029.1 MA0063.1 MA0067.1 MA0078.1 
#> "Arnt" "Ahr::Arnt" "Mecom" "Nkx2-5" "Pax2" "Sox17"
```
Thirdly, we use the *[motifmatchr](https://bioconductor.org/packages/3.9/bioc/html/motifmatchr.html)* package<sup>[37](#page-41-0)</sup> to find hits in the sequences:

```
# Find matches 
motif hits <- matchMotifs(motif pfms, subject=cluster seqs)
# Matches are returned as a sparse matrix: 
motifMatches(motif_hits)[1:5, 1:5] 
#> 5 x 5 sparse Matrix of class "lgCMatrix" 
#> MA0004.1 MA0006.1 MA0029.1 MA0063.1 MA0067.1 
#> [1,] . . . . | 
#> [2,] . . . . . 
#> [3,] | . | . . 
#> [4,] . . . . . 
\# > [5, 1 \quad . \quad . \quad 1 \quad . \quad . \quad ]
```
Finally we can do a simple Fisher's Exact test to see if a motif co-occurs more with DE TSSs and enhancer than we would expect be chance. Here we will look at the FOS::JUN motif (MA0099.2):

```
# 2x2 table for fishers 
table(FOSJUN = motifMatches(motif hits)[, "MA0099.2"],
     DE = res$padj < 0.05) 8>8 print() %>% 
    fisher.test() 
#> DE 
#> FOSJUN FALSE TRUE 
#> FALSE 22144 5596 
#> TRUE 2961 988 
##> Fisher's Exact Test for Count Data
```

```
##> data: . 
#> p-value = 5.839e-12 
#> alternative hypothesis: true odds ratio is not equal to 1
#> 95 percent confidence interval: 
#> 1.220330 1.427821 
#> sample estimates: 
#> odds ratio 
#> 1.320361
```
A significant odds ratio above 1 indicate that FOS::JUN is a candidate transcription factor (or, more technically correct, a candidate transcription factor dimer) in regulation of the nanotube response. This is not surprising given that FOS::JUN is part of the TNF-alpha inflammatory pathway (see more below).

Of course, this is a just a very quick and simple analysis of motif enrichment. One could easily have used different regions around TSSs and enhancers and/or split the enrichment analysis between TSSs and enhancers. Other Bioconductor packages like *[PWMEnrich](https://bioconductor.org/packages/3.9/bioc/html/PWMEnrich.html)*, *[rGADEM](https://bioconductor.org/packages/3.9/bioc/html/rGADEM.html)* and *[motifcounter](https://bioconductor.org/packages/3.9/bioc/html/motifcounter.html)* implements more advanced statistical methods for calculating enrichment of known motifs. *[rGADEM](https://bioconductor.org/packages/3.9/bioc/html/rGADEM.html)*, *[BCRANK](https://bioconductor.org/packages/3.9/bioc/html/BCRANK.html)* and *[motifRG](https://bioconductor.org/packages/3.9/bioc/html/motifRG.html)* can also be used to calculate enrichment of novel motifs, sometimes referred to as *motif discovery*.

*Gene-level differential expression.* While CAGE data is naturally analyzed at the level of clusters (TSSs and enhancers) it is in many cases interesting to also look at gene-level expression estimates. A prime example of this is looking at enrichment of Gene Ontology (GO) and Kyoto Encyclopedia of Genes and Genomes (KEGG) terms[28,29,30](#page-41-0) which are only defined at gene-level. CAGEfightR includes functions for annotating clusters with gene models and summarizing expression to gene-level.

We can annotate clusters with gene IDs in the same manner as Transcript IDs:

```
RSE <- assignGeneID(RSE, geneModels=txdb) 
#> Extracting genes... 
#> Overlapping while taking distance to nearest TSS into account...
#> Finding hierachical overlaps... 
#> ### Overlap Summary: ### 
#> Features overlapping genes: 81.34 % 
#> Number of unique genes: 13761
```
And then use CAGEfightR to sum counts of TSSs within genes:

```
GSE < - RSE 8 > 8 subset(clusterType == "TSS") %>% 
     quantifyGenes(genes="geneID", inputAssay="counts")
```
The result is RangedSummarizedExperiment where the ranges are a GRangesList holding the TSSs that were summed within each gene:

```
rowRanges(GSE["100038347",]) 
#> GRangesList object of length 1: 
#> $100038347
```

```
#> GRanges object with 2 ranges and 9 metadata columns: 
#> seqnames ranges strand | 
#> <Rle> <IRanges> <Rle> | 
#> chr7:80884953-80885056;+ chr7 80884953-80885056 + | 
#> chr7:80885120-80885677;+ chr7 80885120-80885677 + | 
#> score thick support txID
#> <numeric> <IRanges> <integer> <character>
#> chr7:80884953-80885056;+ 11.058474477 80885000 5 uc009hrf.2
#> chr7:80885120-80885677;+ 1162.344739622 80885256 11 uc009hrf.2
#> txType balance bidirectionality clusterType
                      #> <factor> <numeric> <numeric> <factor>
#> chr7:80884953-80885056;+ proximal <NA> <NA> TSS
\frac{+}{2} chr7:80885120-80885677; + promoter \frac{+}{2}#> geneID 
                      <character>
#> chr7:80884953-80885056;+ 100038347 
#> chr7:80885120-80885677;+ 100038347 
## - - -#> seqinfo: 35 sequences (1 circular) from mm9 genome
```
The gene IDs in this case is Entrez ID (which is widely used by Bioconductor packages). We can translate these systematic IDs into more human-readable symbols using the *[org.Mm.eg.db](https://bioconductor.org/packages/3.9/data/annotation/html/org.Mm.eg.db.html)* annotation package:

```
# Translate symbols 
rowData(GSE)$symbol <- mapIds(odb, 
                                 keys=rownames(GSE), 
                                 column="SYMBOL", 
                                 keytype="ENTREZID") 
#> 'select()' returned 1:1 mapping between keys and columns
```
Having obtained a gene-level count matrix we can now perform gene-level DE analysis. Here we use limma-voom, since limma makes it easy to perform a subsequent enrichment analysis. Other tools such as DESeq2 (above) or edgeR (see below) could also have been used.

**Note**: limma is a powerful tool for DE analysis of count-based data. However, since it depends on log transforming counts, it is not always suitable for analyzing datasets where features have very low counts. This is usually not a problem for gene-level analysis, but can be a problem for enhancers, which are generally very lowly expressed.

Similarly to the DESeq2 analysis, we first build the necessary object and then normalize the expression values:

```
# Create DGElist object 
dge <- DGEList(counts=assay(GSE, "counts"), 
                genes=as.data.frame(rowData(GSE)))
# Calculate normalization factors 
dge <- calcNormFactors(dge)
```
Then we apply the voom-transformation to model the mean-variance trend, for which we also need to specify the design matrix (in this case the design must contain both wanted and unwanted effects!). The same design matrix is then used for fitting the gene-wise models:

```
# Design matrix 
mod \le - model.matrix(\degree Batch + Class, data = colData(GSE))
# Model mean-variance using voom 
v <- voom(dge, design=mod)
```

```
# Fit and shrink DE model 
fit <- lmFit(v, design=mod) 
eb <- eBayes(fit, robust=TRUE) 
# Summarize the results 
dt <- decideTests(eb)
```
We can the both report the overall summary of differential gene expression, and look at the first few top hits:

```
# Global summary 
dt %>% 
    summary %>% 
    kable(caption="Global summary of differentially expressed genes.") %>%
    kable styling(latex options = "hold position")
```
#### **Table 6. Global summary of differentially expressed genes.**

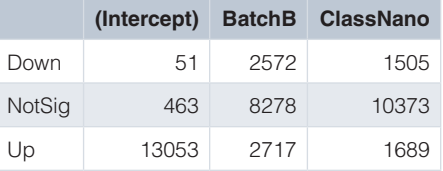

```
# Inspect top htis
```

```
topTable(eb, coef="ClassNano") %>%
```

```
 dplyr::select(symbol, nClusters, AveExpr, logFC, adj.P.Val) %>%
 kable(caption="Top differentially expressed genes.") %>% 
kable styling(latex options = "hold position")
```
#### **Table 7. Top differentially expressed genes.**

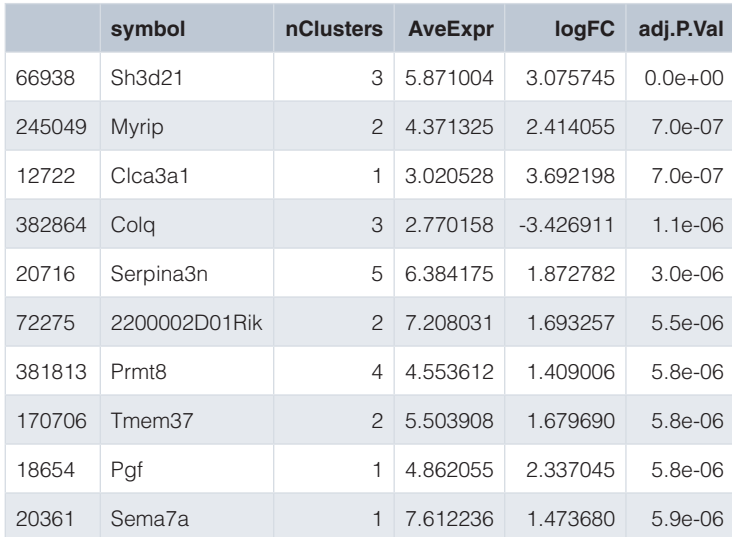

*Enrichment of GO- and KEGG-terms.* In addition to looking at individual top genes, we can look at how the differentially expressed genes relate to known databases of gene function to gain insight in what biological processes might be affected in the experiment.

limma makes it easy to perform such an enrichment analysis following a DE analysis. As we have gene indexed by Entrez IDs, we can directly use goana to find enriched GO-terms: goana uses a biased urn-model to estimate enrichment of GO-terms, while taking into account the expression levels of DE genes:

```
# Find enriched GO-terms 
GO \leq goana (eb, coef = "ClassNano", species = "Mm", trend = TRUE)
# Show top hits 
topGO(GO, ontology = "BP", number = 10) 8>8 kable(caption="Top enriched or depleted GO-terms.") %>% 
    kable styling(latex options = "hold position")
```
#### **Table 8. Top enriched or depleted GO-terms.**

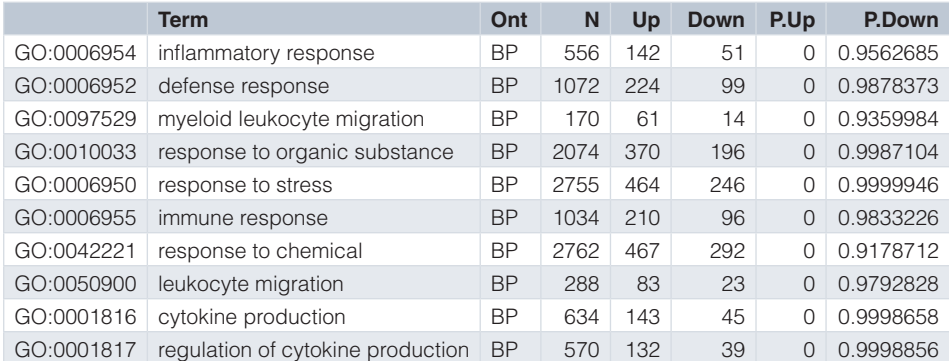

And similarly for KEGG terms:

```
# Find enriched KEGG-terms
KEGG <- kegga(eb, coef="ClassNano", species = "Mm", trend = TRUE)
# Show top hits
topKEGG(KEGG, number = 10) %>%
    knitr::kable(caption="Top enriched of depleted KEGG-terms.") %>%
     kable_styling(latex_options = "hold_position")
```
#### **Table 9. Top enriched of depleted KEGG-terms.**

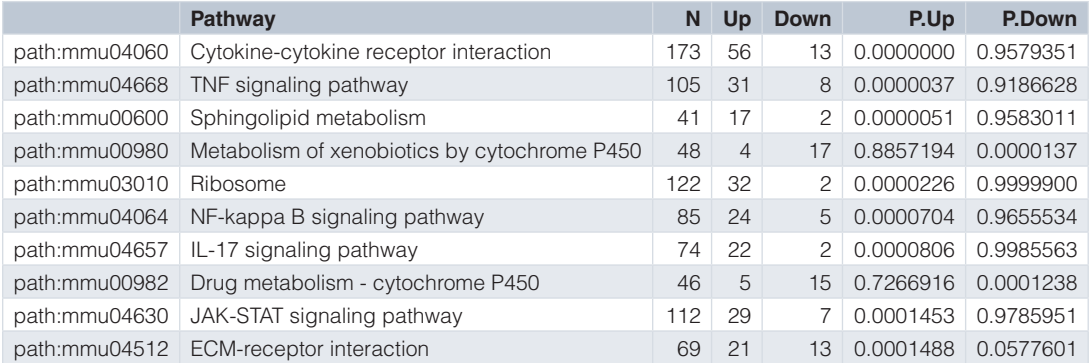

Both analyses indicate that genes related to the inflammatory response and defense response are upregulated following nanotube exposure. This supports the hypothesis that nanotube induces a response similar to asbestos.

KEGG-terms represents well defined pathways. We can use the *[pathview](https://bioconductor.org/packages/3.9/bioc/html/pathview.html)* package<sup>38</sup> to investigate in more detail the genes in a given enriched pathway. For example, we can look at regulation of gene in the TNF- signalling pathway:

```
# Visualize a KEGG
DE genes \leq Filter(function(x) x != 0, dt[, "ClassNano"])
# This will save a png file to a temporary directory
pathview(DE_genes, species="mmu", pathway.id="mmu04668", kegg.dir = tempdir())
# Show the png file
grid.newpage()
grid.raster(png::readPNG("mmu04668.pathview.png"))
```
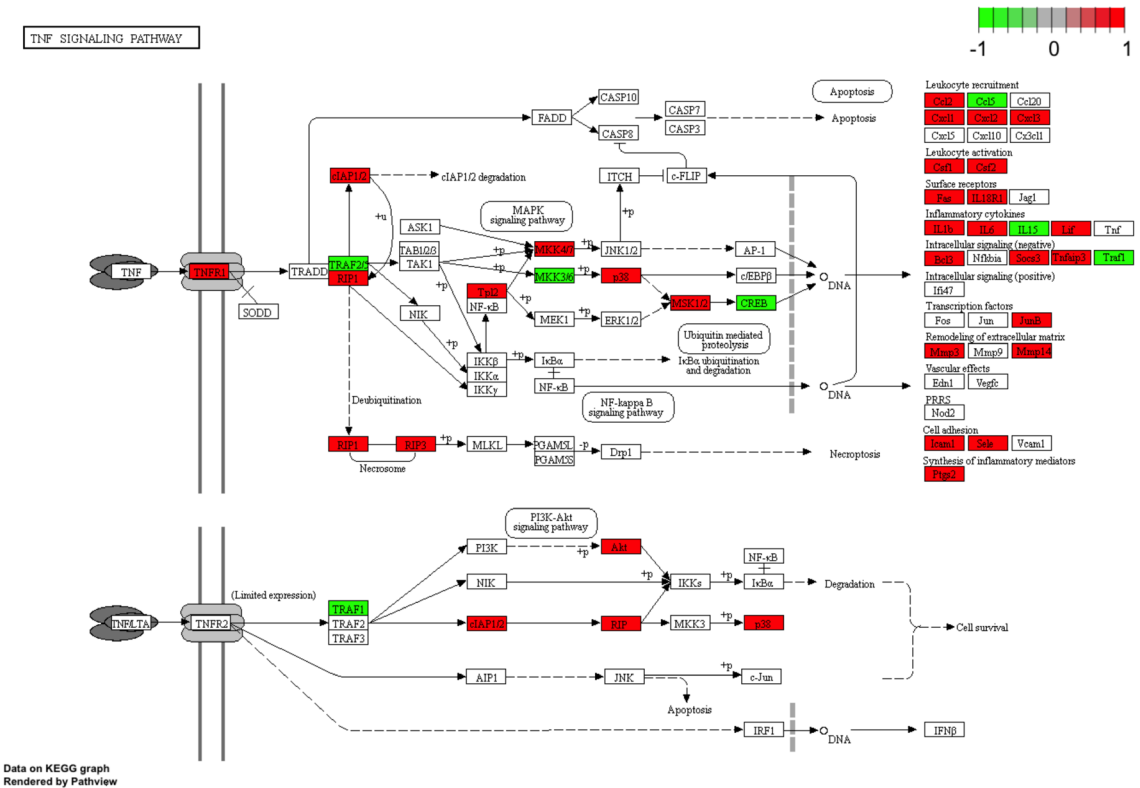

**Figure 13. Detailed view of differentially expressed gene in the KEGG TNF-signalling pathway.**

*Differential TSS Usage.* In the above two analyses we looked at whether an individual TSSs or an individual gene was changing expression between experimental groups. However, we might also want to look at whether a gene show differential TSS usage: whether a gene uses different TSSs under different conditions. This problem is similar to differential splicing in RNA-Seq, but looking at TSSs rather than isoforms<sup>26</sup>. Here we will use the edgeR diffSpliceDGE method to find differential TSS usage, although many other packages could have been used, for example diffSplice from limma, *[DEXSeq](https://bioconductor.org/packages/3.9/bioc/html/DEXSeq.html)*, *[DRIMSeq](https://bioconductor.org/packages/3.9/bioc/html/DRIMSeq.html)*, etc..

Intuitively, diffSpliceDGE tests whether a given TSSs show the same change as other TSSs in the same gene, indicating that TSSs are differentially regulated across the gene. This does however not take into account the relative composition of a given TSSs, e.g. whether a TSS increases from  $1\%-2\%$  of gene output or 25%–50%. A useful preprocessing step is therefore to filter out TSSs making only a small contribution to total gene expression before analyses.

We use CAGEfightR to remove TSSs that are not expressed as more than 10% of total gene expression in more than 5 samples (We first remove TSSs not assigned to genes):

```
# Filter away lowly expressed 
RSE filtered <- RSE %>%
     subset(clusterType == "TSS" & !is.na(geneID)) %>%
     subsetByComposition(inputAssay="counts", 
                          genes="geneID", 
                           unexpressed=0.1, 
                           minSamples=5) 
#> Calculating composition... 
#> Subsetting... 
#> Removed 8001 out of 24500 regions (32.7%)
```
We can only do differential TSS usage analysis of genes with multiple TSSs. A useful first visualization is therefore to see how many genes use more than one TSS:

```
RSE_filtered %>% 
     rowData %>% 
     as.data.frame %>% 
    as tibble %>%
     dplyr::count(geneID) %>% 
    ggplot(aes(x = n, fill = n >= 2)) +geom bar(alpha=0.75) +
    scale_fill_colorblind("Multi-TSS") +
    labs(\bar{x} = "Number of TSSs per gene", y = "Frequency")
```
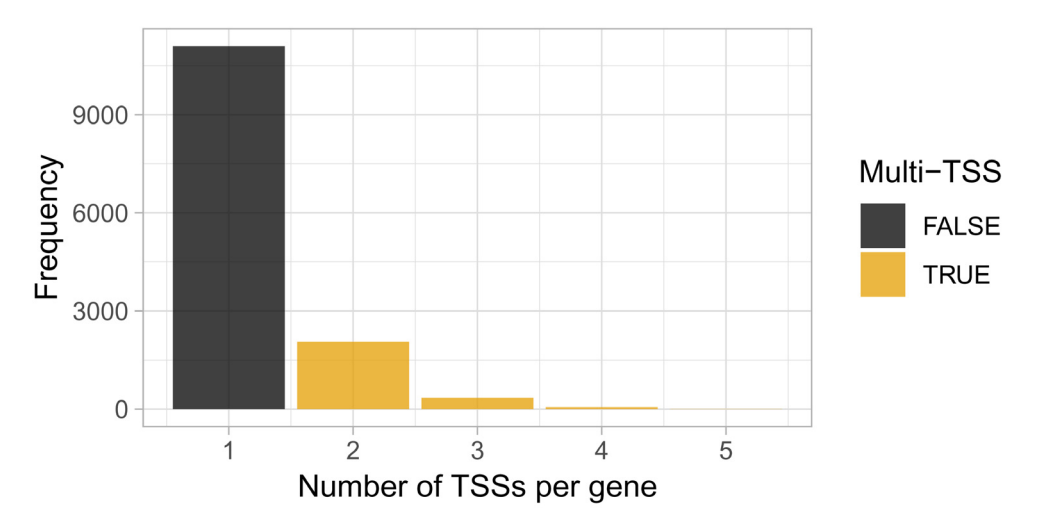

 **Figure 14. Overview of alternative TSS usage within genes.**

While most genes utilize only a single TSSs, many genes use two or more TSSs.

Again, we build the necessary R-objects for running edgeR:

```
# Annotate with symbols like before: 
rowData(RSE_filtered)$symbol <- mapIds(odb, 
                                         keys=rowData(RSE_filtered)$geneID,
                                         column="SYMBOL", 
                                         keytype="ENTREZID") 
#> 'select()' returned 1:1 mapping between keys and columns 
# Extract gene info 
TSS_info <- RSE_filtered %>%
     rowData %>% 
    subset(select=c(score, txType, geneID, symbol)) %>%
     as.data.frame 
# Build DGEList 
dge <- DGEList(counts=assay(RSE_filtered, "counts"), 
              genes=TSS_info)
```
Then we normalize and fit models using the Quasi-likelihood approach, including the diffSpliceDGE step:

```
# Estimate normalization factors 
dge <- calcNormFactors(dge) 
# Estimate dispersion and fit GLMs 
disp <- estimateDisp(dge, design = mod, tagwise = FALSE) 
QLfit <- glmQLFit(disp, design=mod, robust = TRUE) 
# Apply diffSpliceDGE 
ds <- diffSpliceDGE(QLfit, coef = "ClassNano", geneid = "geneID")
#> Total number of exons: 16499 
#> Total number of genes: 13563 
#> Number of genes with 1 exon: 11098 
#> Mean number of exons in a gene: 1 
#> Max number of exons in a gene: 5
```
Now we can look at differential TSS usage at two-levels: Whether an individual TSS shows differential TSS usage (TSS-level) or whether a gene show differential TSS usage in any way (gene-level). First we can look at individual TSSs (TSS-level differential TSS usage):

```
dtu_TSSs <- topSpliceDGE(ds, test = "exon")
dplyr::select(dtu_TSSs, txType, geneID, symbol, logFC, FDR) %>%
      kable(caption = "Top differentially used TSSs") %>%
     kable styling(latex options = "hold position")
```
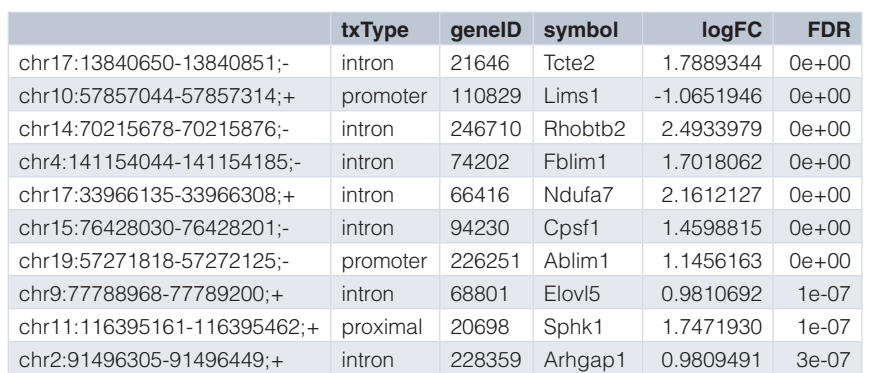

#### **Table 10. Top differentially used TSSs.**

The interpretation of log fold changes here is slightly different from before: These log fold changes are relative to the overall log fold change for all TSSs in that gene.

Then we can look at results for each gene (Gene-level differential TSS usage):

```
dtu_genes <- topSpliceDGE(ds, test = "Simes")
dplyr::select(dtu_genes, geneID, symbol, NExons, FDR) %>%
     kable(row.names = FALSE,
           caption = "Top genes showing any differential TSS usage.") %>%
    kable styling(latex options = "hold position")
```
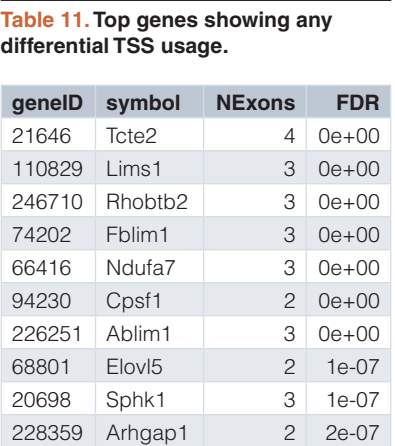

We see that the two lists agree, which is not surprising given that the gene-level results are obtained by aggregating TSS-level p-values across genes.

We can look at closer at the TSS usage in on of the top hits: We can visualize the batch-corrected expression (See above) of each TSS in the Fblim1 gene via a heatmap:

```
RSE filtered %>%
    ssubset(geneID == "74202") 8>8 assay("ComBat") %>% 
     t %>% 
    pheatmap(color = magma(100),
               cluster \text{cols} = \text{FALSE},
               main="F\overline{b}lim1")
```
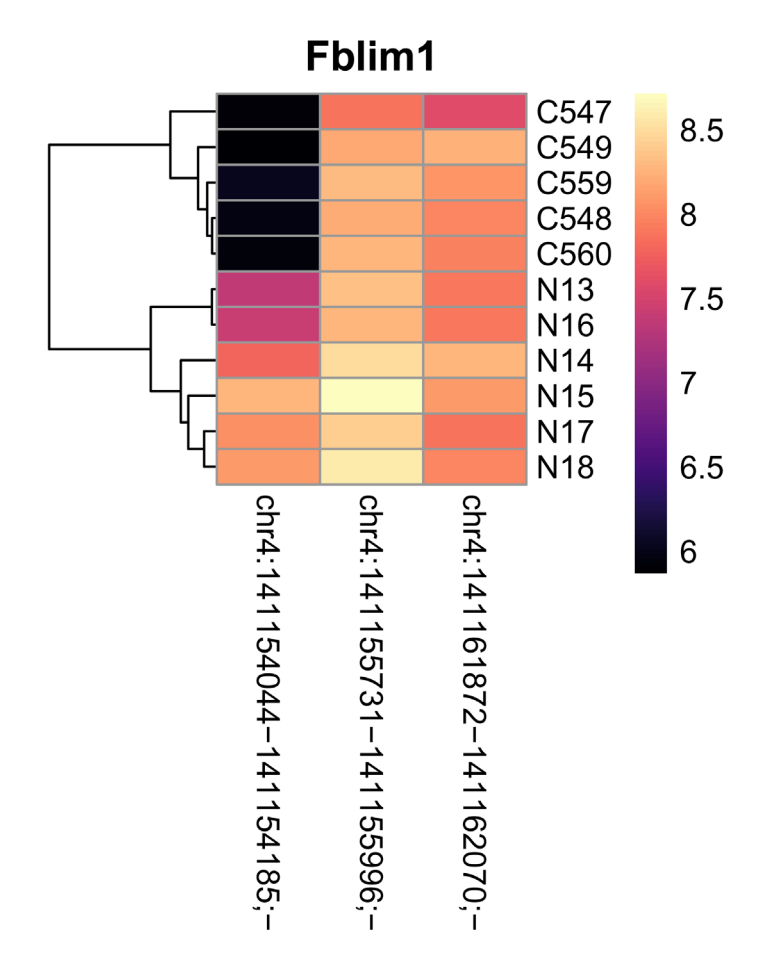

**Figure 15. Heatmap showing expression of TSSs within Fblim1.**

Fblim1 has 3 TSSs, with 2 of them being used in the Ctrl samples, while the Nano samples also uses the chr4:141154044-141154185;- TSS, as also seen in the TSS-level table above. While a heatmap is useful for seeing expression changes, a genome browser view is better to inspect the genomic context of each TSSs:

```
# Define plot area 
plot region <- subset(RSE filtered, geneID == "74202") %>%
     rowRanges %>% 
     reduce(min.gapwidth=1e6) %>% 
     unstrand() %>% 
     add(5e3L) 
# Create cluster track 
cluster_track <- subsetByOverlaps(RSE_filtered, plot_region) %>% 
     trackClusters(name = "Clusters", col = NA, showId=TRUE) 
#> Setting thick and thin features... 
#> Merging and sorting... 
#> Preparing track...
```

```
# CTSS tracks for each group 
ctrl_track <- subset(CTSSs, select=Class == "Ctrl") %>% 
     calcPooled() %>% 
    subsetByOverlaps(plot_region) %>%
     trackCTSS(name="Ctrl") 
#> Warning in calcPooled(.): object already has a column named score in
#> rowData: It will be overwritten! 
#> Splitting pooled signal by strand... 
#> Preparing track... 
nano track <- subset(CTSSs, select=Class == "Nano") %>%
     calcPooled() %>% 
    subsetByOverlaps(plot region) %>%
     trackCTSS(name="Nano") 
#> Warning in calcPooled(.): object already has a column named score in
#> rowData: It will be overwritten! 
#> Splitting pooled signal by strand... 
#> Preparing track... 
# Plot at tracks together 
plotTracks(list(axis_track, 
                 tx_track, 
                cluster_track,
                Ctrl=ctrl track,
                nano track),
            from = start(plot_region), 
            to=end(plot_region), 
           chromosome = seqnames(plot region))
```
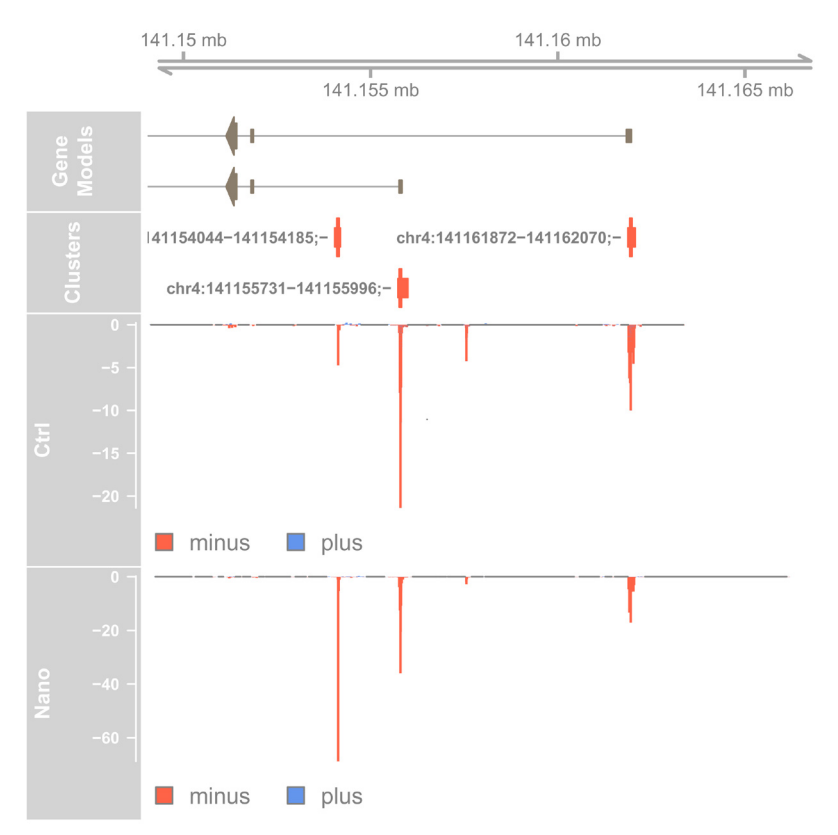

**Figure 16. Genome-browser example of differential TSS usage within Fblim1.**

<span id="page-40-0"></span>The Fblim1 gene uses two annotated TSSs, but the Nano samples also uses a novel intronic TSS.

#### **Discussion**

This workflow is intended as providing an outline of the basic building blocks of CAGE data analysis, going from clustering, to spatial analyses to differential expression. More advanced analyses can be strung together from these basic elements: Finding enhancers linked to DE TSSs, enhancer stretches composed of DE enhancer, comparing DNA binding motif enrichments between DE enhancers and TSSs, etc.

One aspect not covered in this workflow is the utility of CAGE data (and 5'-end data in general) in providing accurate TSSs for studying other types of data. For example, having accurate TSSs is highly beneficial in chroma-tin research, since the location and nucleosome and TSSs are closely related<sup>13,[39,40](#page-41-0)</sup>. CAGE can be combined with chromatin confirmation assays such as HiC to find new enhancers that are both co-expressed and physically interacting with TSSs. Many genome-wide association studies are finding that disease-related genetic variants are found in intergenic regions, that are often poorly annotated. The accurate enhancer locations provided by CAGE can greatly aid interpretation of such variants<sup>41</sup>. The adherence of  $CAGEE\_{\text{th}}$  to standard Bioconductor classes facilitates these inter-assay analyses by making it easy to mix-and-match multiple packages developed for different experimental assays.

#### **Software and data availability**

The following software versions were used in this article:

- **R version**: R version 3.6.0 (2019-04-26)
- **Bioconductor version**: 3.9
- **CAGEfightR version**: 1.4.0

CAGEWorkflow: [https://doi.org/10.18129/B9.bioc.CAGEWorkflow](https://dx.doi.org/10.18129/B9.bioc.CAGEWorkflow)[42](#page-41-0)

License: GPL-3

Mouse nanotube CAGE data: [https://doi.org/10.18129/B9.bioc.nanotubes](https://dx.doi.org/10.18129/B9.bioc.nanotubes)<sup>[24](#page-41-0)</sup> License: GPL-3

#### Grant information

Work in the Sandelin Lab was supported by the Novo Nordisk Foundation, Lundbeck foundation, Danish Innovation Fund, Danish Cancer Society and Independent Research Fund Denmark.

*The funders had no role in study design, data collection and analysis, decision to publish, or preparation of the manuscript.*

#### Acknowledgments

We acknowledge all members of the Sandelin Lab and Andersson Lab for advice, discussion and input on all aspects related to CAGE data analysis.

#### **References**

- 1. Smale ST, Kadonaga JT: **The RNA polymerase II core promoter.** *Annu Rev Biochem.* 2003; **72**(1): 449–479. **[PubMed Abstract](http://www.ncbi.nlm.nih.gov/pubmed/12651739)** | **[Publisher Full Text](http://dx.doi.org/10.1146/annurev.biochem.72.121801.161520)**
- 2. Kadonaga JT: **Perspectives on the RNA polymerase II core promoter.** *Wiley Interdiscip Rev Dev Biol.* 2012; **1**(1): 40–51. **[PubMed Abstract](http://www.ncbi.nlm.nih.gov/pubmed/23801666)** | **[Publisher Full Text](http://dx.doi.org/10.1002/wdev.21)** | **[Free Full Text](http://www.ncbi.nlm.nih.gov/pmc/articles/3695423)**
- 3. Lenhard B, Sandelin A, Carninci P: **Metazoan promoters: emerging characteristics and insights into transcriptional regulation.** *Nat Rev Genet.* 2012; **13**(4): 233–45. **[PubMed Abstract](http://www.ncbi.nlm.nih.gov/pubmed/22392219)** | **[Publisher Full Text](http://dx.doi.org/10.1038/nrg3163)**
- 4. Haberle V, Stark A: **Eukaryotic core promoters and the functional basis of transcription initiation.** *Nat Rev Mol Cell Biol.* 2018; **19**(10):

621–637.

**[PubMed Abstract](http://www.ncbi.nlm.nih.gov/pubmed/29946135)** | **[Publisher Full Text](http://dx.doi.org/10.1038/s41580-018-0028-8)** | **[Free Full Text](http://www.ncbi.nlm.nih.gov/pmc/articles/6205604)**

- 5. Adiconis X, Haber AL, Simmons SK, *et al.*: **Comprehensive comparative analysis of 5'-end RNA-sequencing methods.** *Nat Methods.* 2018; **15**(7): 505–511. **[PubMed Abstract](http://www.ncbi.nlm.nih.gov/pubmed/29867192)** | **[Publisher Full Text](http://dx.doi.org/10.1038/s41592-018-0014-2)** | **[Free Full Text](http://www.ncbi.nlm.nih.gov/pmc/articles/6075671)**
- 6. Takahashi H, Kato S, Murata M, *et al.*: **CAGE (cap analysis of gene expression): a protocol for the detection of promoter and transcriptional networks.** *Methods Mol Biol.* 2012; **786**(3C): 181–200. **[PubMed Abstract](http://www.ncbi.nlm.nih.gov/pubmed/21938627)** | **[Publisher Full Text](http://dx.doi.org/10.1007/978-1-61779-292-2_11)** | **[Free Full Text](http://www.ncbi.nlm.nih.gov/pmc/articles/4094367)**

7. Carninci P, Sandelin A, Lenhard B, *et al.*: **Genome-wide analysis of** 

<span id="page-41-0"></span>**mammalian promoter architecture and evolution.** *Nat Genet.* 2006; **38**(6): 626–35. **[PubMed Abstract](http://www.ncbi.nlm.nih.gov/pubmed/16645617)** | **[Publisher Full Text](http://dx.doi.org/10.1038/ng1789)**

- 8. Sandelin A, Carninci P, Lenhard B, *et al.*: **Mammalian RNA polymerase II core promoters: insights from genome-wide studies.** *Nat Rev Genet.* 2007; **8**(6): 424–436. **[PubMed Abstract](http://www.ncbi.nlm.nih.gov/pubmed/17486122)** | **[Publisher Full Text](http://dx.doi.org/10.1038/nrg2026)**
- 9. Kawaji H, Lizio M, Itoh M, *et al.*: **Comparison of CAGE and RNA-seq transcriptome profiling using clonally amplified and singlemolecule next-generation sequencing.** *Genome Res.* 2014; **24**(4): 708–717. **[PubMed Abstract](http://www.ncbi.nlm.nih.gov/pubmed/24676093)** | **[Publisher Full Text](http://dx.doi.org/10.1101/gr.156232.113)** | **[Free Full Text](http://www.ncbi.nlm.nih.gov/pmc/articles/3975069)**
- 10. FANTOM Consortium and the RIKEN PMI and CLST (DGT), Forrest AR, Kawaji H, *et al.*: **A promoter-level mammalian expression atlas.** *Nature.* 2014; **507**(7493): 462–70. **[PubMed Abstract](http://www.ncbi.nlm.nih.gov/pubmed/24670764)** | **[Publisher Full Text](http://dx.doi.org/10.1038/nature13182)** | **[Free Full Text](http://www.ncbi.nlm.nih.gov/pmc/articles/4529748)**
- 11. Hon CC, Ramilowski JA, Harshbarger J, *et al.*: **An atlas of human long non-coding RNAs with accurate 5' ends.** *Nature.* 2017; **543**(7644): 199–204. **[PubMed Abstract](http://www.ncbi.nlm.nih.gov/pubmed/28241135)** | **[Publisher Full Text](http://dx.doi.org/10.1038/nature21374)**
- 12. Kim TK, Hemberg M, Gray JM, *et al.*: **Widespread transcription at neuronal activity-regulated enhancers.** *Nature.* 2010; **465**(7295): 182–7.
- **[PubMed Abstract](http://www.ncbi.nlm.nih.gov/pubmed/20393465)** | **[Publisher Full Text](http://dx.doi.org/10.1038/nature09033)** | **[Free Full Text](http://www.ncbi.nlm.nih.gov/pmc/articles/3020079)** 13. Andersson R, Gebhard C, Miguel-Escalada I, *et al.*: **An atlas of active enhancers across human cell types and tissues.** *Nature.* 2014; **507**(7493): 455–61. **[PubMed Abstract](http://www.ncbi.nlm.nih.gov/pubmed/24670763)** | **[Publisher Full Text](http://dx.doi.org/10.1038/nature12787)** | **[Free Full Text](http://www.ncbi.nlm.nih.gov/pmc/articles/5215096)**
- 14. Huber W, Carey VJ, Gentleman R, *et al.*: **Orchestrating high-throughput genomic analysis with Bioconductor.** *Nat Methods.* 2015; **12**(2): 115–121. **[PubMed Abstract](http://www.ncbi.nlm.nih.gov/pubmed/25633503)** | **[Publisher Full Text](http://dx.doi.org/10.1038/nmeth.3252)** | **[Free Full Text](http://www.ncbi.nlm.nih.gov/pmc/articles/4509590)**
- 15. Raborn RT, Brendel VP, Sridharan K: **TSRchitect: Promoter identification from large-scale TSS profiling data**. **[Publisher Full Text](http://dx.doi.org/10.18129/B9.bioc.TSRchitect)**
- 16. Bhardwaj V: **icetea: Integrating Cap Enrichment with Transcript Expression Analysis, 2019**. **Ference Source**
- 17. Haberle V, Forrest AR, Hayashizaki Y, *et al.*: *CAGEr***: precise TSS data retrieval and high-resolution promoterome mining for integrative analyses.** *Nucleic Acids Res.* 2015; **43**(8): e51. **[PubMed Abstract](http://www.ncbi.nlm.nih.gov/pubmed/25653163)** | **[Publisher Full Text](http://dx.doi.org/10.1093/nar/gkv054)** | **[Free Full Text](http://www.ncbi.nlm.nih.gov/pmc/articles/4417143)**
- 18. Thodberg M, Thieffry A, Vitting-Seerup K, *et al.*: **CAGEfightR: Cap Analysis of Gene Expression (CAGE) in R/Bioconductor.** *bioRxiv.* 2018; 310623. **[Publisher Full Text](http://dx.doi.org/10.1101/310623)**
- 19. Frith MC, Valen E, Krogh A, *et al.*: **A code for transcription initiation in mammalian genomes.** *Genome Res.* 2008; **18**(1): 1–12. **[PubMed Abstract](http://www.ncbi.nlm.nih.gov/pubmed/18032727)** | **[Publisher Full Text](http://dx.doi.org/10.1101/gr.6831208)** | **[Free Full Text](http://www.ncbi.nlm.nih.gov/pmc/articles/2134772)**
- 20. Love MI, Huber W, Anders S: **Moderated estimation of fold change and dispersion for RNA-seq data with DESeq2.** *Genome Biol.* 2014; **15**(12): 550. **[PubMed Abstract](http://www.ncbi.nlm.nih.gov/pubmed/25516281)** | **[Publisher Full Text](http://dx.doi.org/10.1186/s13059-014-0550-8)** | **[Free Full Text](http://www.ncbi.nlm.nih.gov/pmc/articles/4302049)**
- 21. Robinson MD, McCarthy DJ, Smyth GK: **edgeR: a Bioconductor package for differential expression analysis of digital gene expression data.** *Bioinformatics.* 2010; **26**(1): 139–40. **[PubMed Abstract](http://www.ncbi.nlm.nih.gov/pubmed/19910308)** | **[Publisher Full Text](http://dx.doi.org/10.1093/bioinformatics/btp616)** | **[Free Full Text](http://www.ncbi.nlm.nih.gov/pmc/articles/2796818)**
- 22. Lawrence M, Huber W, Pagès H, *et al.*: **Software for computing and annotating genomic ranges.** *PLoS Comput Biol.* 2013; **9**(8): e1003118. **[PubMed Abstract](http://www.ncbi.nlm.nih.gov/pubmed/23950696)** | **[Publisher Full Text](http://dx.doi.org/10.1371/journal.pcbi.1003118)** | **[Free Full Text](http://www.ncbi.nlm.nih.gov/pmc/articles/3738458)**
- 23. Lun AT, Perry M, Ing-Simmons E: **Infrastructure for genomic interactions: Bioconductor classes for Hi-C, ChIA-PET and related experiments [version 2; peer review: 2 approved].** *F1000Res.* 2016; **5**: 950. **[PubMed Abstract](http://www.ncbi.nlm.nih.gov/pubmed/27303634)** | **[Publisher Full Text](http://dx.doi.org/10.12688/f1000research.8759.2)** | **[Free Full Text](http://www.ncbi.nlm.nih.gov/pmc/articles/4890298)**
- 24. Bornholdt J, Saber AT, Lilje B, *et al.*: **Identification of Gene Transcription Start Sites and Enhancers Responding to Pulmonary Carbon Nanotube Exposure** *in Vivo***.** *ACS Nano.* 2017;

**11**(4): 3597–3613. **[PubMed Abstract](http://www.ncbi.nlm.nih.gov/pubmed/28345861)** | **[Publisher Full Text](http://dx.doi.org/10.1021/acsnano.6b07533)**

- 25. Ritchie ME, Phipson B, Wu D, *et al.*: *limma* **powers differential expression analyses for RNA-sequencing and microarray studies.** *Nucleic Acids Res.* 2015; **43**(7): e47. **[PubMed Abstract](http://www.ncbi.nlm.nih.gov/pubmed/25605792)** | **[Publisher Full Text](http://dx.doi.org/10.1093/nar/gkv007)** | **[Free Full Text](http://www.ncbi.nlm.nih.gov/pmc/articles/4402510)**
- Soneson C, Love MI, Robinson MD: Differential analyses for RNA**seq: transcript-level estimates improve gene-level inferences [version 2; peer review: 2 approved].** *F1000Res.* 2015; **4**: 1521. **[PubMed Abstract](http://www.ncbi.nlm.nih.gov/pubmed/26925227)** | **[Publisher Full Text](http://dx.doi.org/10.12688/f1000research.7563.2)** | **[Free Full Text](http://www.ncbi.nlm.nih.gov/pmc/articles/4712774)**
- 27. Mathelier A, Fornes O, Arenillas DJ, *et al.*: **JASPAR 2016: a major expansion and update of the open-access database of transcription factor binding profiles.** *Nucleic Acids Res.* 2016; **44**(D1): D110–D115. **[PubMed Abstract](http://www.ncbi.nlm.nih.gov/pubmed/26531826)** | **[Publisher Full Text](http://dx.doi.org/10.1093/nar/gkv1176)** | **[Free Full Text](http://www.ncbi.nlm.nih.gov/pmc/articles/4702842)**
- Ashburner M, Ball CA, Blake JA, et al.: Gene ontology: tool for the **unification of biology. The Gene Ontology Consortium.** *Nat Genet.* 2000; **25**(1): 25–9. **[PubMed Abstract](http://www.ncbi.nlm.nih.gov/pubmed/10802651)** | **[Publisher Full Text](http://dx.doi.org/10.1038/75556)** | **[Free Full Text](http://www.ncbi.nlm.nih.gov/pmc/articles/3037419)**
- 29. The Gene Ontology Consortium: **The Gene Ontology Resource: 20 years and still GOing strong.** *Nucleic Acids Res.* 2019; **47**(D1): D330–D338. **[PubMed Abstract](http://www.ncbi.nlm.nih.gov/pubmed/30395331)** | **[Publisher Full Text](http://dx.doi.org/10.1093/nar/gky1055)** | **[Free Full Text](http://www.ncbi.nlm.nih.gov/pmc/articles/6323945)**
- 30. Kanehisa M, Goto S: **KEGG: kyoto encyclopedia of genes and genomes.** *Nucleic Acids Res.* 2000; **28**(1): 27–30. **[PubMed Abstract](http://www.ncbi.nlm.nih.gov/pubmed/10592173)** | **[Publisher Full Text](http://dx.doi.org/10.1093/nar/28.1.27)** | **[Free Full Text](http://www.ncbi.nlm.nih.gov/pmc/articles/102409)**
- 31. Hahne F, Ivanek R: **Visualizing Genomic Data Using Gviz and Bioconductor.** *Methods Mol Biol.* Springer New York, New York, NY. 2016; **1418**: 335–351. **[PubMed Abstract](http://www.ncbi.nlm.nih.gov/pubmed/27008022)** | **[Publisher Full Text](http://dx.doi.org/10.1007/978-1-4939-3578-9_16)**
- 32. Schneider TD, Stephens RM: **Sequence logos: a new way to display consensus sequences.** *Nucleic Acids Res.* 1990; **18**(20): 6097–100. **[PubMed Abstract](http://www.ncbi.nlm.nih.gov/pubmed/2172928)** | **[Publisher Full Text](http://dx.doi.org/10.1093/nar/18.20.6097)** | **[Free Full Text](http://www.ncbi.nlm.nih.gov/pmc/articles/332411)**
- 33. Wagih O: **ggseqlogo: a versatile R package for drawing sequence logos.** *Bioinformatics.* 2017; **33**(22): 3645–3647. **[PubMed Abstract](http://www.ncbi.nlm.nih.gov/pubmed/29036507)** | **[Publisher Full Text](http://dx.doi.org/10.1093/bioinformatics/btx469)**
- 34. Pott S, Lieb JD: **What are super-enhancers?** *Nat Genet.* 2015; **47**(1): 8–12. **[PubMed Abstract](http://www.ncbi.nlm.nih.gov/pubmed/25547603)** | **[Publisher Full Text](http://dx.doi.org/10.1038/ng.3167)**
- 35. Johnson WE, Li C, Rabinovic A: **Adjusting batch effects in microarray expression data using empirical Bayes methods.** *Biostatistics.* 2007; **8**(1): 118–27. **[PubMed Abstract](http://www.ncbi.nlm.nih.gov/pubmed/16632515)** | **[Publisher Full Text](http://dx.doi.org/10.1093/biostatistics/kxj037)**
- 36. Tan G, Lenhard B: **TFBSTools: an R/bioconductor package for transcription factor binding site analysis.** *Bioinformatics.* 2016; **32**(10): 1555–1556. **[PubMed Abstract](http://www.ncbi.nlm.nih.gov/pubmed/26794315)** | **[Publisher Full Text](http://dx.doi.org/10.1093/bioinformatics/btw024)** | **[Free Full Text](http://www.ncbi.nlm.nih.gov/pmc/articles/4866524)**
- 37. Schep A: **motifmatchr: Fast Motif Matching in R.** 2018.
- **[Publisher Full Text](http://dx.doi.org/10.18129/B9.bioc.motifmatchr)**
- 38. Luo W, Brouwer C: **Pathview: an R/Bioconductor package for pathway-based data integration and visualization.** *Bioinformatics.* 2013; **29**(14): 1830–1831. **[PubMed Abstract](http://www.ncbi.nlm.nih.gov/pubmed/23740750)** | **[Publisher Full Text](http://dx.doi.org/10.1093/bioinformatics/btt285)** | **[Free Full Text](http://www.ncbi.nlm.nih.gov/pmc/articles/3702256)**
- 39. Duttke SHC, Lacadie SA, Ibrahim MM, *et al.*: **Human promoters are intrinsically directional.** *Mol Cell.* 2015; **57**(4): 674–684. **[PubMed Abstract](http://www.ncbi.nlm.nih.gov/pubmed/25639469)** | **[Publisher Full Text](http://dx.doi.org/10.1016/j.molcel.2014.12.029)** | **[Free Full Text](http://www.ncbi.nlm.nih.gov/pmc/articles/4336624)**
- 40. Thodberg M, Thieffry A, Bornholdt J, *et al.*: **Comprehensive profiling of the fission yeast transcription start site activity during stress and media response.** *Nucleic Acids Res.* 2019; **47**(4): 1671–1691. **[PubMed Abstract](http://www.ncbi.nlm.nih.gov/pubmed/30566651)** | **[Publisher Full Text](http://dx.doi.org/10.1093/nar/gky1227)** | **[Free Full Text](http://www.ncbi.nlm.nih.gov/pmc/articles/6393241)**
- 41. Boyd M, Thodberg M, Vitezic M, *et al.*: **Characterization of the enhancer and promoter landscape of inflammatory bowel disease from human colon biopsies.** *Nat Commun.* 2018; **9**(1): 1661.

**[PubMed Abstract](http://www.ncbi.nlm.nih.gov/pubmed/29695774)** | **[Publisher Full Text](http://dx.doi.org/10.1038/s41467-018-03766-z)** | **[Free Full Text](http://www.ncbi.nlm.nih.gov/pmc/articles/5916929)**

42. Thodberg M: **CAGEWorkflow: A step-by-step guide to analyzing CAGE data using R/Bioconductor. R package version 1.0.0.** 2019. **[Publisher Full Text](http://dx.doi.org/10.18129/B9.bioc.CAGEWorkflow)**

## **Open Peer Review**

### **Current Peer Review Status:**

**Version 1**

Reviewer Report 10 July 2019

<https://doi.org/10.5256/f1000research.20193.r50326>

**© 2019 Cvetesic N.** This is an open access peer review report distributed under the terms of the [Creative Commons](https://creativecommons.org/licenses/by/4.0/) [Attribution Licence](https://creativecommons.org/licenses/by/4.0/), which permits unrestricted use, distribution, and reproduction in any medium, provided the original work is properly cited.

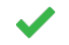

### **Nevena Cvetesic**

Institute of Clinical Sciences (ICS), Faculty of Medicine, Imperial College London, London, UK

Thodberg and Sandelin present CAGEfightR, a new Bioconductor package suited for analysis of 5'end oriented datasets, derived from CAGE-seq and similar techniques.

Although similar Bioconductor packages exist (icetea, CAGEr, TSRchitect), the greatest strength of CAGEfightR is unique in its ability to call or predict putative enhancers based on the bidirectional transcription initiation signature, thus filling the gap in the current R-based toolkit for CAGE-like data analysis.

In addition, using CAGEfightR, hypotheses of enhancer-promoter interactions based on co-expression levels can be easily set and visualised.

The package is well-documented, and the step-by-step protocol well written and easy to follow. I only have a few minor comments which could benefit the general reader:

- 1. The introduction and abstract could state more clearly that CAGE allows TSS mapping of only RNA polymerase II transcripts. Though this is implied through usage of cap-trapping, I would keep in mind that this workflow might be used by general readers not so familiar with TSS-mapping techniques. Considering the advent of technologies that capture RNA polI-RNApolIII transcripts, expected to be much noisier, it would be better to make it as clear as possible. If the authors believe CAGEfightR could be of use on noisier data, from experimental methods based on negative selection (such as TSS-seq), it would be worth testing this and including a few sentences, as this would promote CAGEfightR usage on any TSS mapping technique.
- 2. I support comparison of existing packages in the form of Table 1; however, I would expand this comparison to include unique features that perhaps CAGEfightR does not have - e.g. icetea and TSRchitect support paired-end data, CAGEr has TSS-shifting discovery function and implemented G-correction function to remove mismatching G's from 5'ends of reads.
- 3. Common problem with CAGE and CAGE-like data which is obtained through reverse transcription, is the addition of a G, or so called G-bias upstream of the true transcription start site. It would be beneficial for general readers as this is a step-by-step protocol to discuss how to generate BigWig files from fastq files, and how to address the G-bias problem/i.e. remove the

mismatching G's at the 5'end of the 5'end of the 5'end of the 5'end of the 5'end of the 5'end of the 5'end of

mismatching G's at the 5'end of the reads.

- 4. The authors prefer to use the term TSS regions or TSSs in place of tag clusters as aggregated CTSSs, and even TSSs as a broader term for CTSS while CTSS is just a CAGE-supported TSS. This becomes very confusing for a general reader, especially page 36: "Now we look at differential TSS usage at two-levels: Whether an individual TSS shows differential TSS usage (TSS-level) or whether a gene show differential TSS usage in any way (gene-level). First we can look at individual TSSs (TSS-level differential TSS usage)." I would suggest usage of CTSS for individual CAGE-supported TSSs, tag cluster - for an aggregate of individual CTSSs based on distance based clustering or whatever methodology, and tag cluster can be interchangeably used with promoter where needed.
- 5. Interquartile range should probably be interquantile range as it spans middle 10-90th percentile of the signal. It would also be beneficial to explain why is it used instead of all signal (more robust measure that excludes outliers and is less sensitive to sequencing depth etc).
- 6. I am a bit surprised the authors use such harsh filtering step before plotting distributions of IQR (Figure 5, TPM >=10), I would assume that the problem is in tag clusters which seem sharp - single bp, and therefore it would perhaps be beneficial to add a more stringent filtering step only to single bp tag clusters to be retained only if highly expressed (>= 5 TPM), while a lower threshold can be applied on broad tag clusters as multiple CTSS within a tag cluster give more certainty that it is not just noise.

### **Is the rationale for developing the new software tool clearly explained?**

Yes

**Is the description of the software tool technically sound?** Yes

**Are sufficient details of the code, methods and analysis (if applicable) provided to allow replication of the software development and its use by others?** Yes

**Is sufficient information provided to allow interpretation of the expected output datasets and any results generated using the tool?**

Yes

### **Are the conclusions about the tool and its performance adequately supported by the findings presented in the article?**

Yes

*Competing Interests:* No competing interests were disclosed.

*Reviewer Expertise:* Computational and experimental genomics

**I confirm that I have read this submission and believe that I have an appropriate level of expertise to confirm that it is of an acceptable scientific standard.**

Reviewer Report 05 July 2019

#### <https://doi.org/10.5256/f1000research.20193.r50076>

**© 2019 Nakai K et al.** This is an open access peer review report distributed under the terms of the [Creative Commons](https://creativecommons.org/licenses/by/4.0/) [Attribution Licence](https://creativecommons.org/licenses/by/4.0/), which permits unrestricted use, distribution, and reproduction in any medium, provided the original work is properly cited.

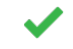

### **Kenta Nakai**

Department of Computational Biology and Medical Science, The University of Tokyo, Tokyo, Japan **Luis Augusto Eijy Nagai**

Institute of Medical Science, University of Tokyo, Tokyo, Japan

In this paper, the authors present a cookbook for analyzing CAGE data mainly through their own Bioconductor package, CAGEfightR, applied to sample data, which were analyzed and published by their group previously. By following the given source codes, readers will be able to learn how they can obtain various kinds of information rather easily. Thus, I feel that this publication will be useful for those who want to learn how to analyze CAGE data quickly. On the other hand, it will not tell us how to solve our deeper problems in research. I know that this is out of the scope of this tutorial but I can't help but feeling, for example, how the given procedure for reducing batch effects can be justified (see below). Thus, here are some of my suggestions for its further improvement:

- 1. In our realistic situations, the EDA approach is quite important. In this sense, I appreciate their demonstration on how to remove batch effects from the expression data between various samples, using ComBat (Figs. 9 and 11). However, most researchers will not be satisfied with just seeing that the PC1 has become to separate positive and negative groups; it is natural that they would like to confirm if the correction was enough or not; they would also wish to see what the new PC2 as well as the old PC1 represent. Therefore, I recommend the authors to extend Table 2 for characterizing each sample from various features (e.g., experimental conditions and data size) and to use such features for the interpretation. More discussion and/or additional attempts to clarify the most probable main reason for the initial batch effects would be desirable.
- 2. Similarly, since the first author does not seem to have been a member of the previous analysis, it is interesting to see the consistency between the two studies. For example, the observation that inflammation-related genes were activated seems to be the same in both analyses. Then, are the genes with differential TSSs likely to explain the phenomenon? How much are the detected enhancers contributing to the differential expression? Do these enhancers (or newly activated TSSs) share any over-represented motifs? From the same reason, I recommend the authors to avoid using (ugly) chromosomal coordinates to represent genes/promoters/enhancers, wherever possible. It would be great if the authors can show that they could perform deeper analyses this time.
- 3. For the convenience of wider readers, it might be useful to show the way how to obtain BigWig files from rawer data (BAM or fastq, if possible).
- 4. Similarly, a summary table of used tools (except CAGEfightR), containing their input file information as well as their main purposes might be useful.
- 5. Also, it might be useful if there is a summary on what CAGEfightR can do/cannot do. For example, is it possible to combine different sources of CAGE data with this workflow?
- 6. One of my students tried to follow the workflow. At first, she failed to install some of the packages. It was because the version of R she used was R3.5. Thus, this point should be clearly noted. In

addition, she reports that to run the code  $\mathcal{F}_{\mathcal{F}}$  and she installation of  $\mathcal{F}_{\mathcal{F}}$  and  $\mathcal{F}_{\mathcal{F}}$ 

addition, she reports that to run the code "Fit and shrink DE model", the installation of "statmod" and "BiasedUrn" was necessary. Perhaps, some additional information on how to setup initial environment would be useful for beginners.

- 7. As a cookbook, it is desirable that users can find their necessary items more easily (via a table of contents with clearer headers, perhaps?).
- 8. There seems to be some confusion on the versions used: As for the mouse genome sequence, (1) both mm9 and mm10 are used. (2) Why didn't they use the latest version of JASPAR (Jaspar2018)?
- 9. The manuscript seems to contain many typos. Here are some that we found (there are likely to be more): (1)This is workflow is a case study on (2) CAGE dusters (3) can be speed up (4) novel TSSs are expresse d (5) to try infer (6 )this is a just a very quick (7) The returned GRanges contains the the location (8) going from clustering, to spatial analyses to differential expression.

### **Is the rationale for developing the new software tool clearly explained?** Partly

**Is the description of the software tool technically sound?** Yes

**Are sufficient details of the code, methods and analysis (if applicable) provided to allow replication of the software development and its use by others?** Partly

**Is sufficient information provided to allow interpretation of the expected output datasets and any results generated using the tool?** Partly

### **Are the conclusions about the tool and its performance adequately supported by the findings presented in the article?**

Yes

*Competing Interests:* No competing interests were disclosed.

*Reviewer Expertise:* bioinformatics, genome sequence analysis

**We confirm that we have read this submission and believe that we have an appropriate level of expertise to confirm that it is of an acceptable scientific standard.**

Reviewer Report 24 June 2019

**Aaron Lun**

<https://doi.org/10.5256/f1000research.20193.r50074>

**© 2019 Lun A.** This is an open access peer review report distributed under the terms of the [Creative Commons Attribution](https://creativecommons.org/licenses/by/4.0/) [Licence,](https://creativecommons.org/licenses/by/4.0/) which permits unrestricted use, distribution, and reproduction in any medium, provided the original work is properly cited.

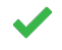

### **Aaron Lun**

Cancer Research UK Cambridge Institute, Li Ka Shing Centre, University of Cambridge, Cambridge, UK

Thodberg and Sandelin describe a comprehensive workflow for the basic analysis of CAGE data. The workflow is simple, well-presented and the code mostly runs without problems. I only have a few minor comments to improve its usefulness for the general reader:

- There should be a general overview on how the CTSS BigWig files are generated from raw FASTQ files.
- Consider using ExperimentHub for the nanotubes package. This provides greater control over which files are downloaded, rather than forcing the user to obtain all files at installation. This is especially useful if you have multiple data sets - see, for example, the chipseqDBData package. <sup>[1](#page-47-0)</sup>
- Explain what a BigWigFileList is, and why it needs to be used instead of having a simple character vector.
- Consider not having string'ified intervals as the row names in the output of quickTSSs(). In some situations, generation of the strings can use more RAM than the actual data itself. It definitely slows down any attempt to 'show' the output. I would suggest that this be deferred as late as possible, e.g., until someone needs the strings as row names of a data frame to save to file.
- More details are required on how quantification is performed. For example, I assume counts are summed directly from single strands for TSSs. For enhancers, are counts summed from both strands?
- "As enhancers are the most complicated type, we keep only enhancers if a TSS and enhancer overlaps:" The complexity of the enhancers doesn't really provide a motivation for only keeping enhancers in cases of overlaps. The better reason is that all enhancers would be detected as two TSSs if the strandedness was ignored; if they do overlap, it would be more appropriate to interpret them as a single enhancer rather than as two distinct TSS events.
- The Interquartile Range (IQR)... of what? I assume that the range refers to the length of the interval that contains 10 to 90% of a TSS's counts. Incidentally, the IQR is no longer an IQR if it's redefined from 10-90%.
- The single quotes in the highTSSs call are malformed, which prevents copy-pasting.
- One could consider using a 2-component mixture model to classify elements into sharp/broad in a more automated manner.
- I presume that the pairwise correlations for the TSS-enhancer interactions are computed across samples for each TSS/enhancer pair. If so, is this done after blocking on the design? Otherwise it is possible to obtain strong positive correlations simply because a TSS and the enhancer happen to respond in the same direction to a given treatment. If there is a genuine physical interaction, it should manifest as correlations within each treatment condition, where stochastic differences in RNA polymerase activity affect both the TSS and its interacting enhancer.

There is no correction for multiple testing in the p-values from the p-values from the links. While I recognise that this is no contribute that the links. While I recognise that this is no contribute that the links of  $\alpha$ 

- There is no correction for multiple testing in the p-values from the links. While I recognise that this is a limitation of the small sample size, it should still be pointed out as a caveat of the analysis.
- All normalization steps in the DE analyses assume that most of the input features are not differentially expressed between conditions. This is usually not a concern, but if aggressive feature selection is performed, it may become a problem. For example, if one were to perform the DE analysis on superenhancers only, it would give incorrect results in situations where the superenhancer activity increases globally upon treatment.

#### **References**

<span id="page-47-0"></span>1. Lun AT, Smyth GK: From reads to regions: a Bioconductor workflow to detect differential binding in ChIP-seq data.*F1000Res*. 2015; **4**: 1080 [PubMed Abstract](http://www.ncbi.nlm.nih.gov/pubmed/26834993) | [Publisher Full Text](https://doi.org/10.12688/f1000research.7016.2)

**Is the rationale for developing the new software tool clearly explained?** Yes

**Is the description of the software tool technically sound?** Yes

**Are sufficient details of the code, methods and analysis (if applicable) provided to allow replication of the software development and its use by others?** Yes

**Is sufficient information provided to allow interpretation of the expected output datasets and any results generated using the tool?** Yes

**Are the conclusions about the tool and its performance adequately supported by the findings presented in the article?**

Yes

*Competing Interests:* No competing interests were disclosed.

*Reviewer Expertise:* Bioinformatics, computational biology

**I confirm that I have read this submission and believe that I have an appropriate level of expertise to confirm that it is of an acceptable scientific standard.**

The benefits of publishing with F1000Research:

- Your article is published within days, with no editorial bias
- You can publish traditional articles, null/negative results, case reports, data notes and more

### FICCOResearch

- The peer review process is transparent and collaborative
- Your article is indexed in PubMed after passing peer review
- Dedicated customer support at every stage

For pre-submission enquiries, contact research@f1000.com

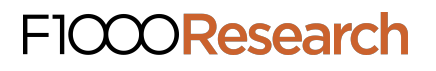